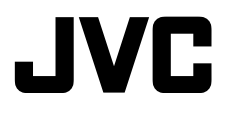

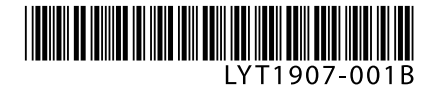

# **CU-VD3EK / ER**

**ENGLISH**

**РУССКИЙ**

**УКРАЇНСЬКА**

**DVD Burner** *INSTRUCTIONS*

**Записывающее устройство для дисков DVD** *ИНСТРУКЦИЯ ПО ЭКСПЛУАТАЦИИ*

**Пристрій для запису DVD** *ІНСТРУКЦІЯ* 

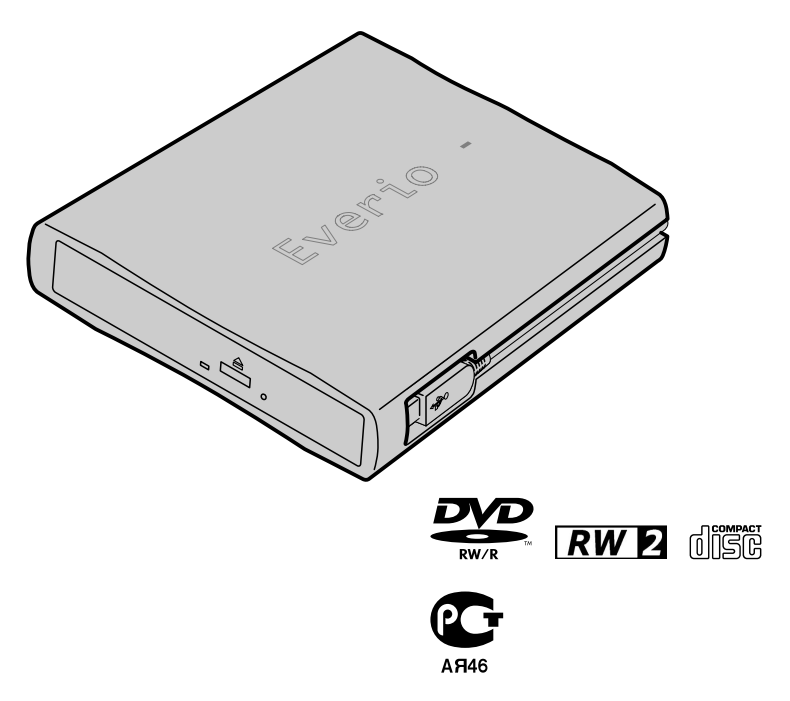

## <span id="page-1-0"></span>**Basic Guide**

# **Getting ready to copy to a DVD!**

### **Get ready a recommended disc**

Use DVD-R, DVD-RW or DVD-R DL disc of the brands listed below. DVD+R, DVD+RW and DVD-RAM cannot be used.

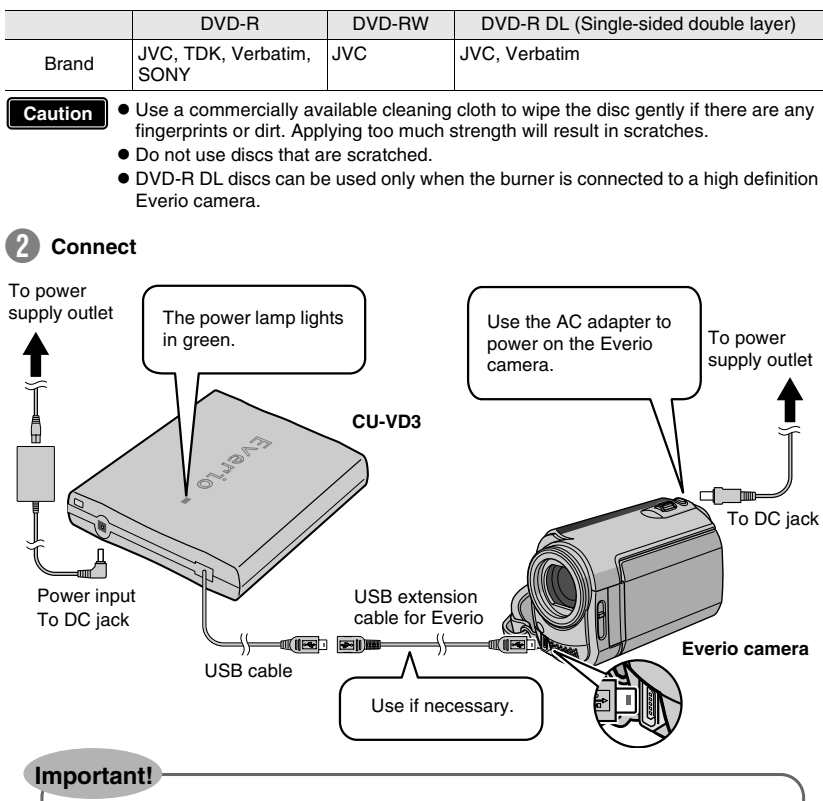

- $\bullet$  **The USB cable cannot be connected to the Everio dock (supplied with Everio camera).**
- $\bullet$  When the DVD created on this burner cannot be played on other devices, play **back using this burner. (** $\mathbb{R}$  **P. 8)**
- **•** If you encounter any problems, refer to "Troubleshooting". ( $\mathbb{R}$  P. 18)
- Follow the instructions in the instruction manual of the Everio camera when **connecting and operating the Everio camera.**

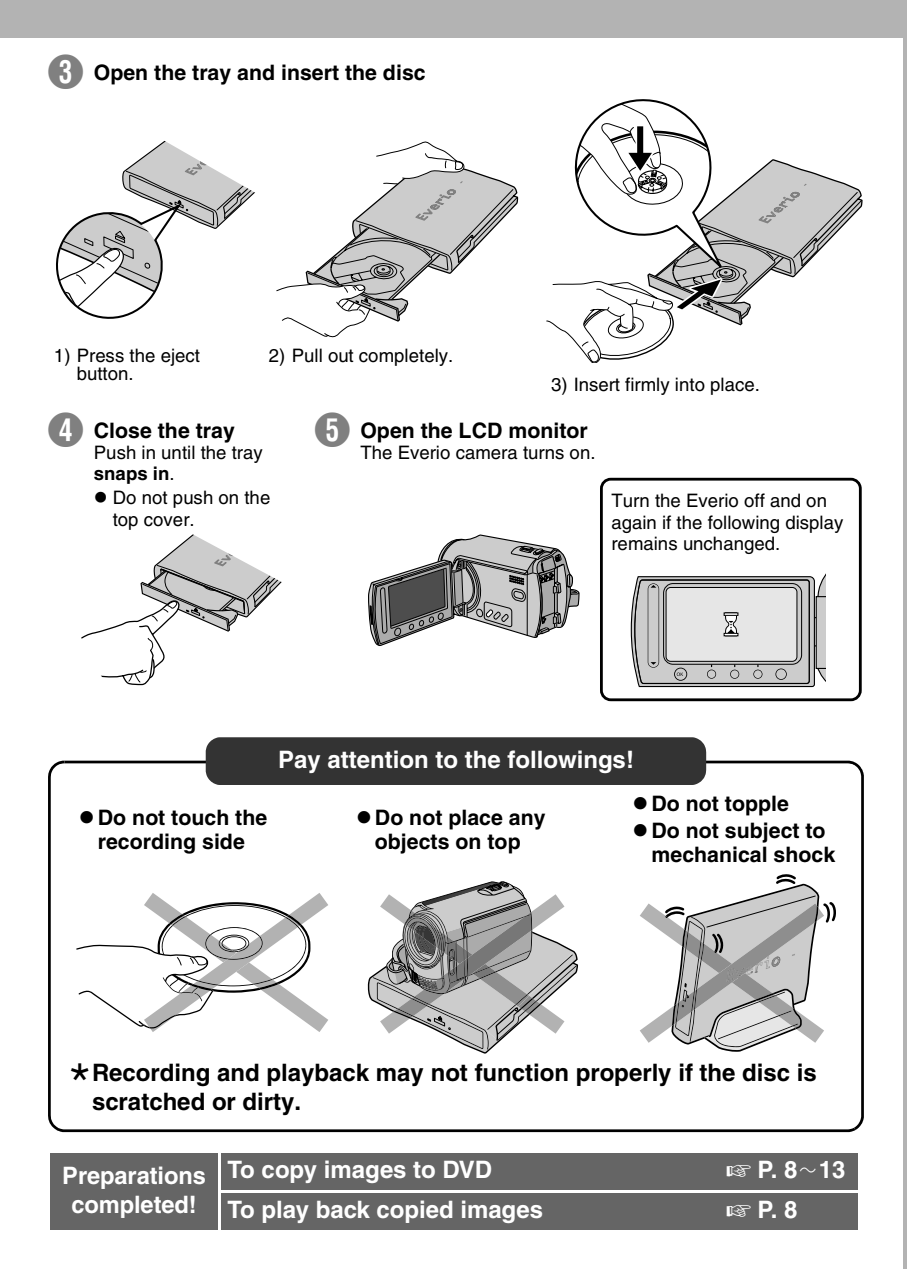

#### *This burner enables DVDs of videos recorded with the JVC Hard Disk Camera to be created without using a PC.*

- If you want to edit videos recorded with the camera and create your original DVDs, use the software provided with the camera for editing and creating DVDs.
- The provided data writing software Power2Go 5.5 Lite can be used for writing data. However, it cannot be used to edit videos or create DVDs.
- The burner does not include support for Macintosh.

#### **Dear Customer,**

Thank you for purchasing this burner. Before use, please read the safety information and precautions contained in pages 4 and 5 to ensure safe use of this product.

### **Safety Precautions**

#### <span id="page-3-0"></span>**IMPORTANT:**

- In the event that any of the following occur, remove the
- plug and make a request for repair to the dealer. Smoke or abnormal odour is emitted
- Damage from being dropped
- Water or an object enters inside

### **CAUTION:**

A UNIT IS A CLASS 1 LASER PRODUCT. HOWEVER THIS UNIT USES A VISIBLE LASER BEAM WHICH COULD CAUSE HAZARDOUS RADIATION EXPOSURE IF DIRECTED. BE SURE TO OPERATE THE UNIT CORRECTLY AS INSTRUCTED. WHEN THIS UNIT IS PLUGGED INTO THE WALL OUTLET, DO NOT PLACE YOUR EYES CLOSE TO THE OPENING OF THE DISC TRAY AND OTHER OPENINGS TO LOOK INTO THE INSIDE OF THIS UNIT. USE OF CONTROLS OR ADJUSTMENTS OR PERFORMANCE OF PROCEDURES OTHER THAN THOSE SPECIFIED HEREIN MAY RESULT IN HAZARDOUS RADIATION EXPOSURE. DO NOT OPEN COVERS AND DO NOT REPAIR YOURSELF. REFER SERVICING TO QUALIFIED **PERSONNEL** CLASS 1 LASER PRODUCT REPRODUCTION OF LABELS WARNING LABEL INSIDE OF THE UNIT

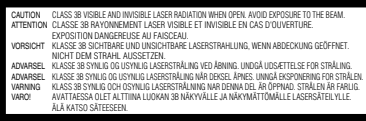

This unit applies to the standard "IEC60825-1:2001" for laser products.

The socket-outlet shall be installed near the equipment and shall be easily accessible.

### **ATTENTION:**

This unit contains microcomputers. External electronic noise or interference could cause malfunctioning. In such cases, switch the unit off and unplug the mains power cord. Then plug it in again and turn the unit on. Take out the disc. After checking the disc, operate the unit as usual.

### **CAUTION:**

To avoid electric shock or damage to the unit, first firmly insert the small end of the power cord into the AC Adapter until it is no longer wobbly, and then plug the larger end of the power cord into an AC outlet.

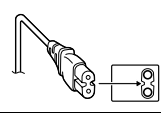

The mains plug shall remain readily operable.

Remove the mains plug immediately if the burner functions abnormally.

If malfunctioning occurs, stop using the unit immediately and consult your local JVC dealer.

#### **Dear Customer,**

This apparatus is in conformance with the valid European directives and standards regarding electromagnetic compatibility and electrical safety. European representative of Victor Company of Japan, Limited is: JVC Technology Centre Europe GmbH Postfach 10 05 52 61145 Friedberg **Germany** 

#### **Information for Users on Disposal of Old Equipment [European Union]**

This symbol indicates that the electrical and electronic equipment should not be disposed as general household waste at its end-oflife. Instead, the product should be handed over to the applicable collection point for the recycling of electrical and electronic equipment for proper treatment, recovery and recycling in accordance with your national legislation.

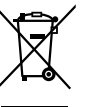

#### **Attention:**

This symbol is only valid in the European Union.

By disposing of this product correctly, you will help to conserve natural resources and will help prevent potential negative effects on the environment and human health which could otherwise be caused by inappropriate waste handling of this product. For more information about collection point and recycling of this product, please contact your local municipal office, your household waste disposal service or the shop where you purchased the product.

Penalties may be applicable for incorrect disposal of this waste, in accordance with national legislation.

#### **(Business users)**

If you wish to dispose of this product, please visit our web page www.jvc-europe.com to obtain information about the take-back of the product.

**[Other Countries outside the European Union]** If you wish to dispose of this product, please do so in accordance with applicable national legislation or other rules in your country for the treatment of old electrical and electronic equipment.

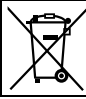

If this symbol is shown, it is only valid in the European Union.

### **SOME DO'S AND DON'TS ON THE SAFE USE OF EQUIPMENT**

**This equipment has been designed and manufactured to meet international safety standards but, like any electrical equipment, care must be taken if you are to obtain the best results and safety is to be assured.** DO read the operating instructions before you attempt to use the equipment.

DO ensure that all electrical connections (including the mains plug, extension leads and interconnections between pieces of equipment) are properly made and in accordance with the manufacturer's instructions. Switch off and withdraw the mains plug when making or changing connections. DO consult your dealer if you are ever in doubt about the installation, operation or safety of your equipment. DO be careful with glass panels or doors on equipment.

DON'T continue to operate the equipment if you are in any doubt about it working normally, or if it is damaged in any way switch off, withdraw the mains plug and consult your dealer. DON'T remove any fixed cover as this may expose dangerous voltages.

DON'T leave equipment switched on when it is unattended unless it is specifically stated that it is designed for unattended operation or has a standby mode. Switch off using the switch on the equipment and make sure that your family knows how to do this. Special arrangements may need to be made for infirm or handicapped people.

- Download from Www.Somanuals.com. All Manuals Search And Download.
- **4**

DON'T use equipment such as personal stereos or radios so that you are distracted from the requirements of road safety. It is illegal to watch television whilst driving.

DON'T listen to headphones at high volume, as such use

can permanently damage your hearing. DON'T obstruct the ventilation of the equipment, for example with curtains or soft furnishings. Overheating will cause damage and shorten the life of the equipment.

DON'T use makeshift stands and NEVER fix legs with wood  $s$  crews  $-$  to ensure complete safety always fit the

manufacturer's approved stand or legs with the fixings provided according to the instructions. DON'T allow electrical equipment to be exposed to rain or

moisture.

#### **ABOVE ALL**

• NEVER let anyone especially children push anything into holes, slots or any other opening in the case  $-$  this could result in a fatal electrical shock;

NEVER guess or take chances with electrical equipment of any kind — it is better to be safe than sorry!

#### **IMPORTANT (for owners in the U.K.)**

#### **Connection to the mains supply in the United Kingdom. DO NOT cut off the mains plug from this equipment.**

If the plug fitted is not suitable for the power points in your home or the cable is too short to reach a power point, then obtain an appropriate safety approved extension lead or consult your dealer.

**In the unlikely event of the plug fuse failing be sure to replace the fuse only with an identical approved type, as originally fitted, and to replace the fuse cover. If the fuse fails again consult your nearest JVC dealer.**

If nonetheless the mains plug is cut off be sure to remove the fuse and dispose of the plug immediately, to avoid possible shock hazard by inadvertent connection to the mains supply. If this product is not supplied fitted with a mains plug then follow the instructions given below:

DO NOT make any connection to the Larger Terminal coded E or Green.

The wires in the mains lead are coloured in accordance with the following code:

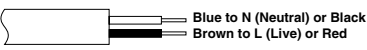

If these colours do not correspond with the terminal identifications of your plug, connect as follows: Blue wire to terminal coded N (Neutral) or coloured Black. Brown wire to terminal coded L (Live) or coloured Red. If in doubt - consult a competent electrician.

#### **Safety Precautions for the Burner**

Be sure to observe the following precautions. Failing to do so may result in electric shock, fire, injury, or malfunction.

- Do not disassemble, dismantle, or modify the equipment. Requests for repair and inspection should be made to the dealer.
- Do not insert metal or combustible objects or pour water or other liquids inside the burner.
- Turn off the power when connecting equipment.
- Remove the plug when the burner will not be used for a prolonged time or prior to cleaning (electricity flows through the equipment even when the power is off).
- Do not block the ventilation holes of the burner.
- Do not use where there is condensation. Suddenly carrying the burner from a cold location to a hot location may result in the formation of drops, which may cause a malfunction or failure.
- Do not cause the burner to vibrate when discs are in.

#### **Safety Precautions for Accessories**

- When using the AC adapter, the power cord, and the USB cable, be sure to observe the following precautions. Failing to do so may result in electric shock, fire, injury, or malfunction.
- Do not insert or remove the plug when your hands are wet.
- Fully insert the plug into the outlet.
- Keep dust and metal objects away from the plug.
- Do not damage the cord.
- Place the cord where it will not trip someone up.
- Do not use when thunder can be heard.
- Do not dismantle.
- Do not use for any product other than this one.
- Do not play the provided CD-ROM with an audio player. Doing so may damage the circuits or speakers.

#### **Safety Precautions for Discs**

- Do not use the following discs.
- Cracked discs • Deeply scratched discs

### **Installation**

- 
- Do not install in any of the following locations. • Humid location
- Location of 60 °C or above
- Location subject to direct sunlight
- Location where overheating is likely
- Dusty or smoky locations
- Locations subject to oily smoke or steam such as a kitchen counter or beside a humidifier
- Unstable location
- Bathroom
- Dusty places
- Slanted location

### **ATTENTION:**

**On placing the unit:** Some TVs or other appliances generate strong magnetic fields. Do not place such appliances on top of the unit as it may cause picture disturbance.

**When moving the product:**

Remove the power cord and all connecting cables.

#### **Cleaning Procedure IMPORTANT:**

- Be sure to unplug the burner before beginning cleaning.
- Do not use liquid or aerosol cleaners.
- Ensure that no moisture or liquid comes into contact with the drive during cleaning.

#### **Exterior of the Burner:** Wipe dirt off with a dry cloth.

**Disc Tray:** Wipe off dirt with a soft dry cloth. Do not touch the lens. To clean the lens, use commercially available lens cleaning blower for cameras. Using a lens cleaning

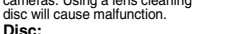

Use a commercially available cleaning cloth to gently wipe from the inner edge to the outer edge.

#### **Storage:**

Make sure that discs are kept in their cases. If discs are piled on top of one another without their protective cases, they can be damaged. Do not put discs in a location where they may be exposed to direct sunlight, or in a place where the humidity or temperature is high. Avoid leaving discs in your car!

### **Region Codes**

Region codes are numbers for restricting DVD video playback. The world is separated into six regions and each region is identified by a number. If the number for a disc does not match the number for the player, the disc cannot be played on the player.

#### **Changing the region codes**

You can change the region code to play a DVD that has a different code. (The code cannot be changed for some playback software.) When you insert the disc, the Caution screen appears on the PC. Follow the on-screen

instructions to change the code.<br>The region code for the burner can be changed 5 times only. The code set the fifth time becomes the final code, so be sure to set a frequently used code. Take sufficient care when changing the code.

#### **Disclaimer**

JVC accepts no liability whatsoever for loss of data resulting from inappropriate connections or handling.

### **Copyrights**

Duplicating copyright protected material, for other than personal use, without the permission of the copyright holder is prohibited by copyright law.

#### **Registered Trademarks and Trademarks**

- Windows<sup>®</sup> is either registered trademark or trademark of Microsoft Corporation in the United States and/or other countries.
- Macintosh and Mac OS are trademarks of Apple Computer, Inc., registered in the United States and other countries.
- Pentium is a registered trademark of Intel Corporation in the United States.
- Other company and product names mentioned herein are registered trademarks and/or trademarks of their respective holders.

**5**

Lens

Download from Www.Somanuals.com. All Manuals Search And Download.

**RU**

**EN**

### **UK**

## **Contents**

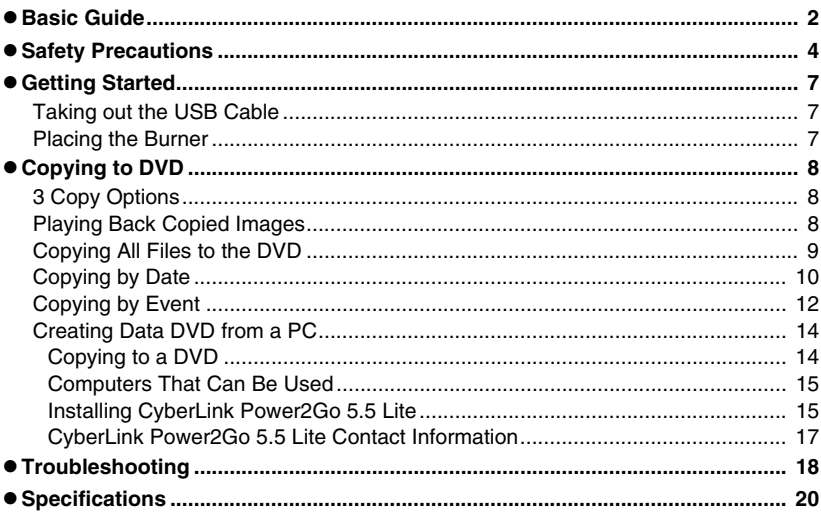

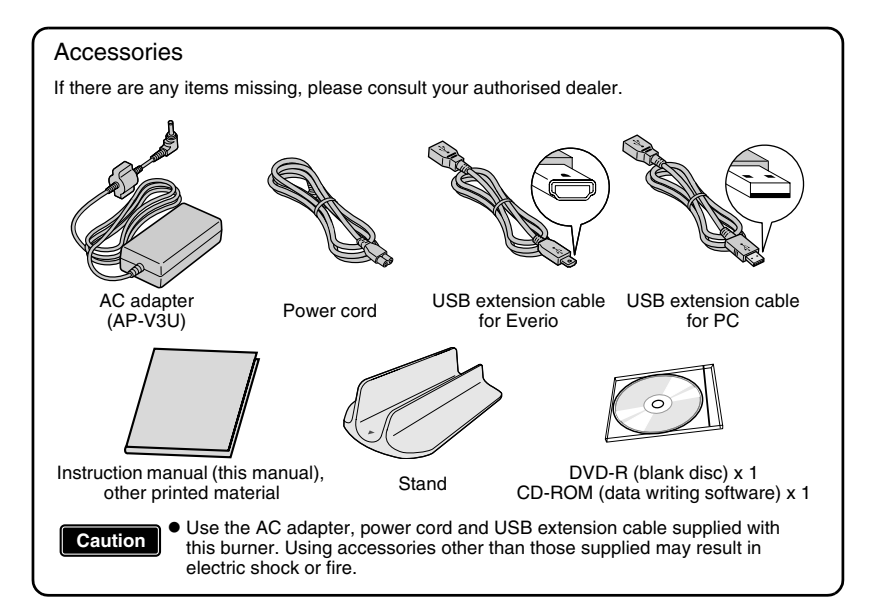

# <span id="page-6-0"></span>**Getting Started**

### **Taking out the USB Cable**

<span id="page-6-1"></span>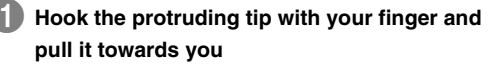

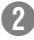

### **Take out the USB cable**

• Can be connected to the USB extension cable.

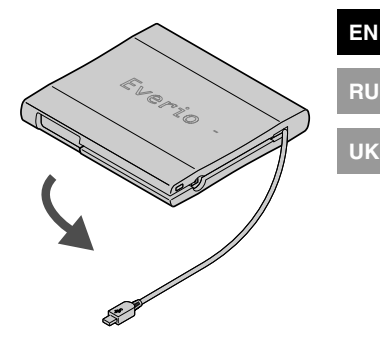

### **Placing the Burner**

### <span id="page-6-2"></span>o **Horizontal orientation**

Take note of the top and bottom of the burner and place it in the horizontal orientation.  $\star$ Do not place any objects on top of the burner.

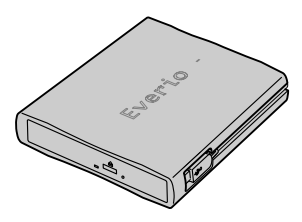

### **Vertical orientation**

Face the feet side towards the left and fix securely on the stand.

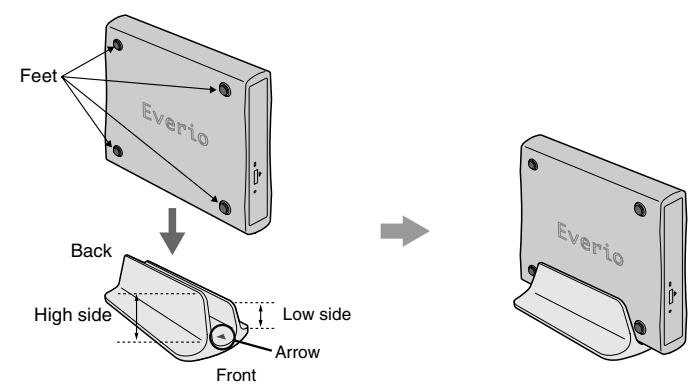

# <span id="page-7-0"></span>**Copying to DVD**

<span id="page-7-1"></span>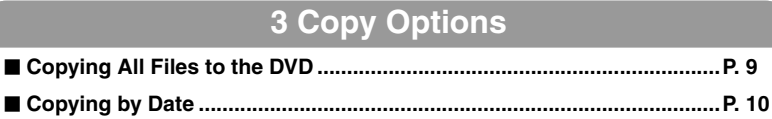

o **Copying by Event ......................................................................................P. 12**

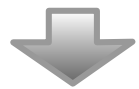

<span id="page-7-2"></span>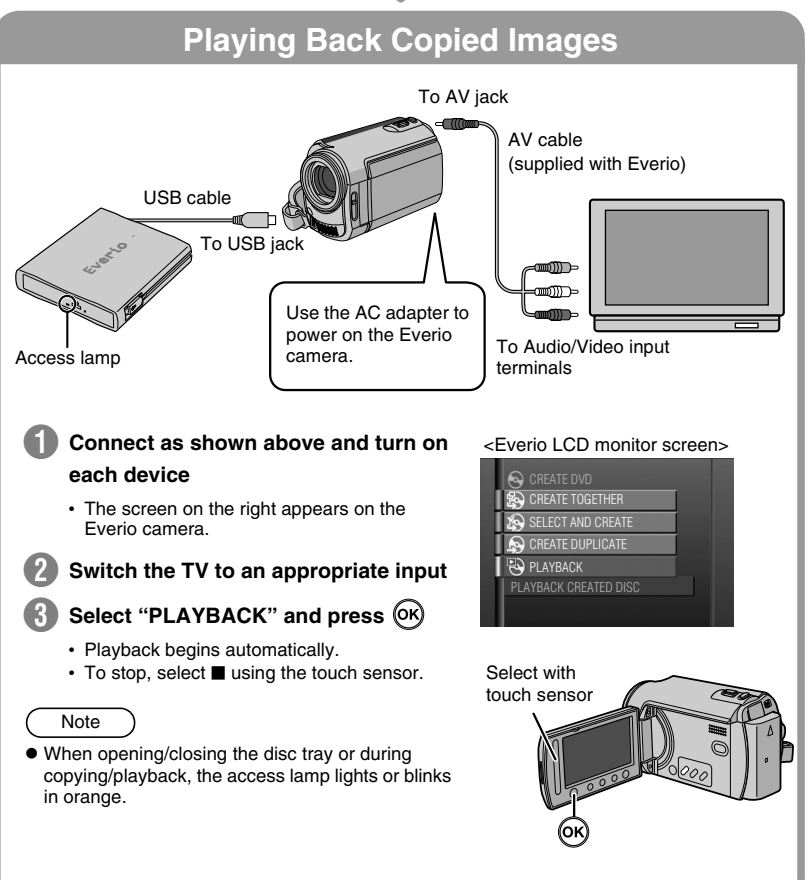

### **Copying All Files to the DVD**

<span id="page-8-0"></span>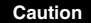

**• If the operation and display of your Everio camera differs from the following procedures, refer to the instruction manual of your Everio camera.**  $\bullet$  For some Everio cameras, still images cannot be copied.

**Connect CU-VD3 to the Everio camera according to the procedures on P. 2**f**3 and turn on the Everio camera. Preparations** 

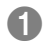

### **Press the [DIRECT DVD] button**

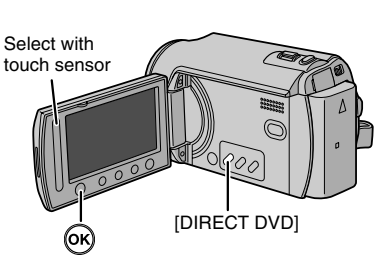

**Select "EXECUTE" and press**  $\overline{OR}$ 

### <Everio LCD monitor screen>

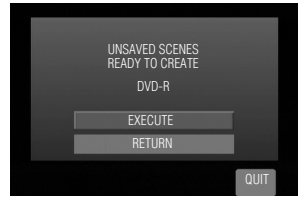

### C **The "CREATING NOW" screen appears and copying starts**

To cancel, select "STOP" and press  $(OK)$ 

Do not turn off the power or remove the USB cable while the "CREATING NOW" screen is displayed.

**When "COMPLETED" appears,** press  $\circledR$  to complete copying

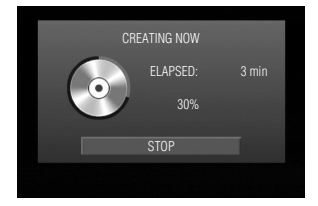

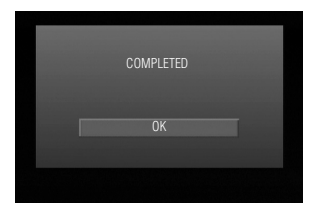

**RU**

**UK**

### **Copying by Date**

<span id="page-9-0"></span>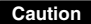

**• If the operation and display of your Everio camera differs from the following procedures, refer to the instruction manual of your Everio camera.**  $\bullet$  For some Everio cameras, still images cannot be copied.

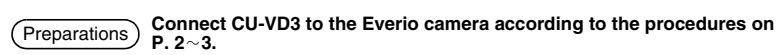

The screen in step  $\bigcirc$  appears when the Everio camera is turned on.

**Display the "CREATE DVD" screen, select "SELECT AND CREATE" and**  press<sup>(OK)</sup>

<Everio LCD monitor screen>

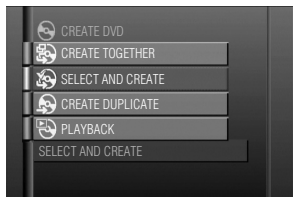

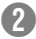

Select "CREATE BY DATE" and press<sup>(OK)</sup>

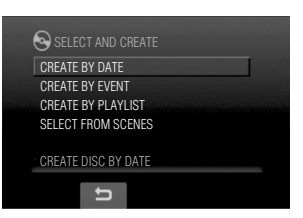

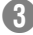

C **Select the desired dates and press**

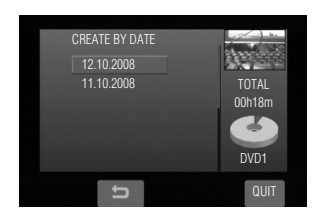

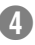

### 4 Select "ALL" and press  $\circledR$

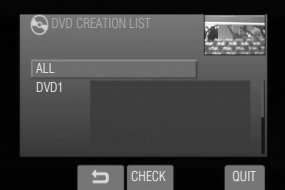

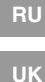

**EN**

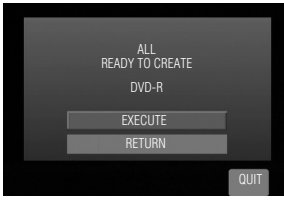

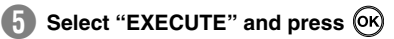

### **f** The "CREATING NOW" screen **appears and copying starts**

To cancel, select "STOP" and press  $(X)$ 

Do not turn off the power or remove the USB cable while the "CREATING NOW" screen is displayed.

**When "COMPLETED" appears,** press  $\circledR$  to complete copying

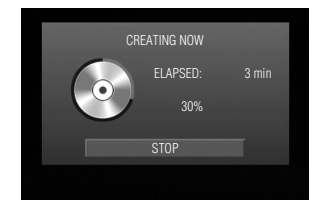

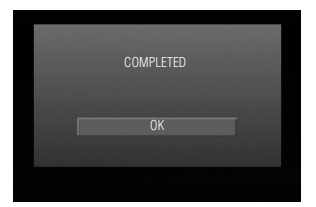

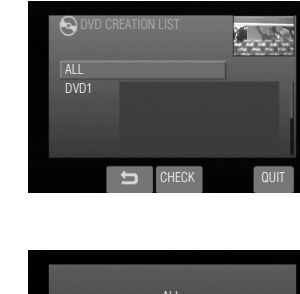

### **Copying by Event**

<span id="page-11-0"></span>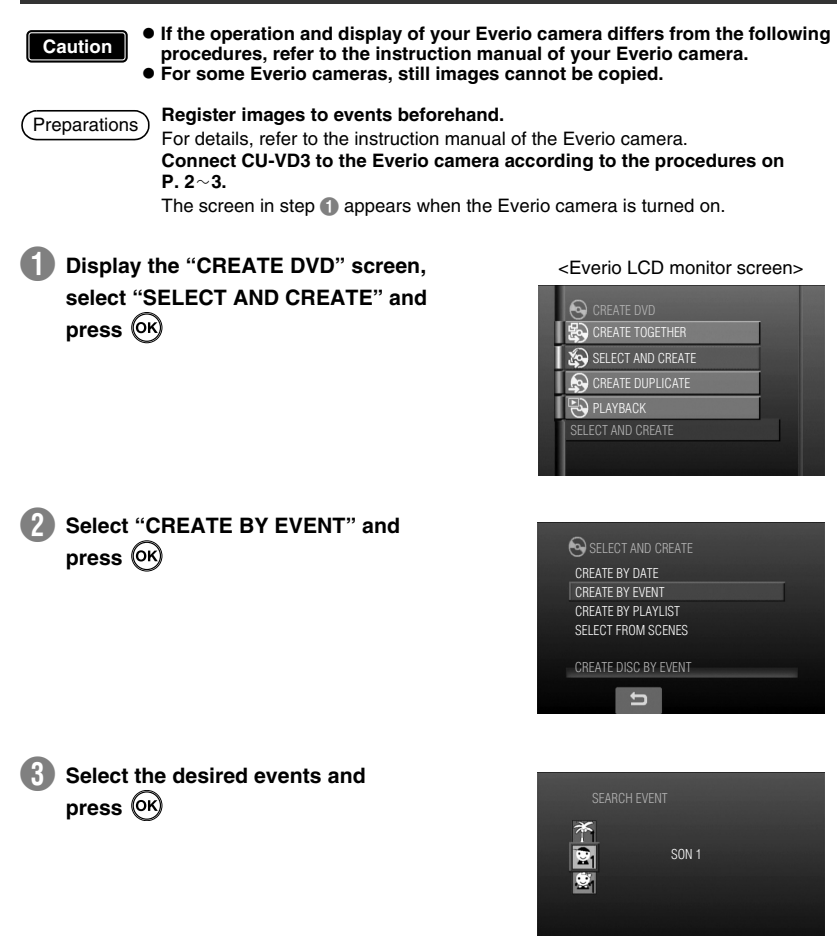

QUIT

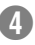

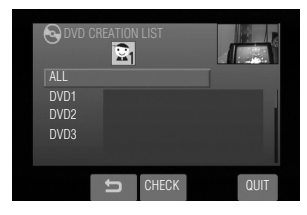

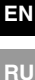

**UK**

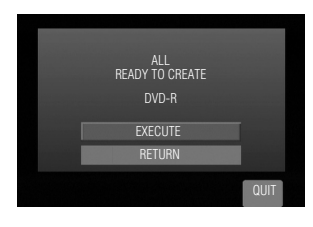

### **E** Select "EXECUTE" and press  $\overline{$ <sup>(K)</sup>

### **f** The "CREATING NOW" screen **appears and copying starts**

To cancel, select "STOP" and press  $($ OK)

Do not turn off the power or remove the USB cable while the "CREATING NOW" screen is displayed.

**When "COMPLETED" appears,** press  $\circledR$  to complete copying

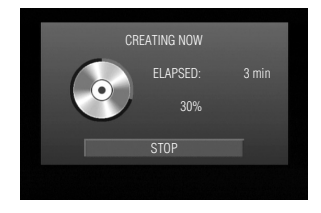

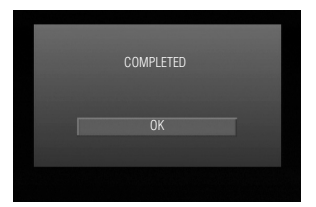

### **Creating Data DVD from a PC**

<span id="page-13-0"></span>This burner can be used as a DVD burner by connecting it to a PC. Data DVD can be created by using the supplied disc writing software.

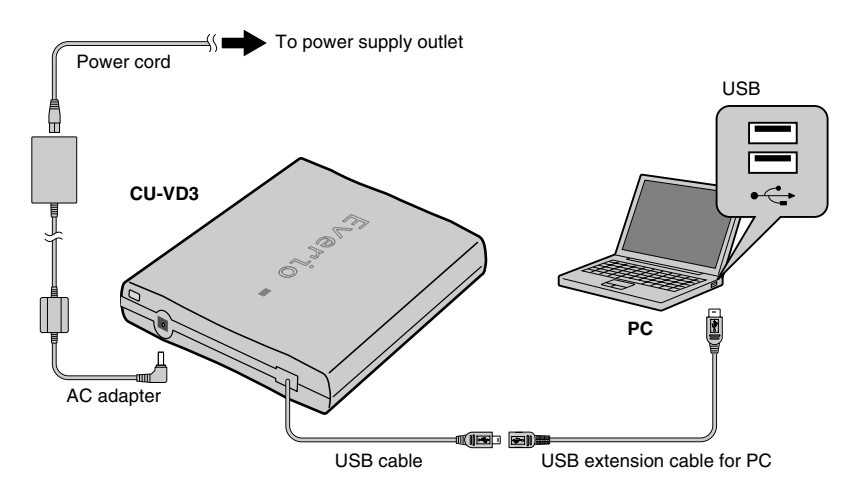

 $\star$  During connection, switch off the power supply of CU-VD3. CU-VD3 is turned on by inserting the AC adapter into the power supply outlet.

## <span id="page-13-1"></span>**..........................................................................................................................................** *Copying to a DVD*

### **Turn on the burner and the PC.**

• Install the CyberLink Power2Go 5.5 Lite software if you have not done so.

### B **Insert a disc.**

• We recommend you to use a compatible disc.  $(E \otimes P, 2, 20)$ 

### Use Power2Go to copy to a DVD.

- 1. Use Power2Go to create a folder.
	- You can create the desired folder names; however do not use "EVERIO\_V" or "EVERIO\_S" as the folder name.
	- Use alphanumeric characters when entering the folder or file names. You can enter up to 40 characters.
- 2. Set the file system of the data tab in the Power2Go setup menu to "UDF1.5".
- 3. Copy files such as MPEG, JPEG and TPD into the folder.
	- For details on how to copy, refer to the Power2Go User's guide, Help and ReadMe. You can view User's guide, Help and ReadMe from the start menu of the PC.
	- This burner cannot be used to write files into CD-R or CD-RW. Also, it does not respond to all the functions of Power2Go 5.5 Lite.
- To get customer support and to register the software, you need the following product key (CD-Key):
- PXNVM-NWE4G-XQD9Q-CU9DX-3FQFN-NAKUS
- Power2Go 5.5 Lite does not support conversion of audio files to MP3 format.
- When the "Enter Activation Key" screen appears while using Power2Go 5.5 Lite, close the screen without entering the activation key.

<span id="page-14-0"></span>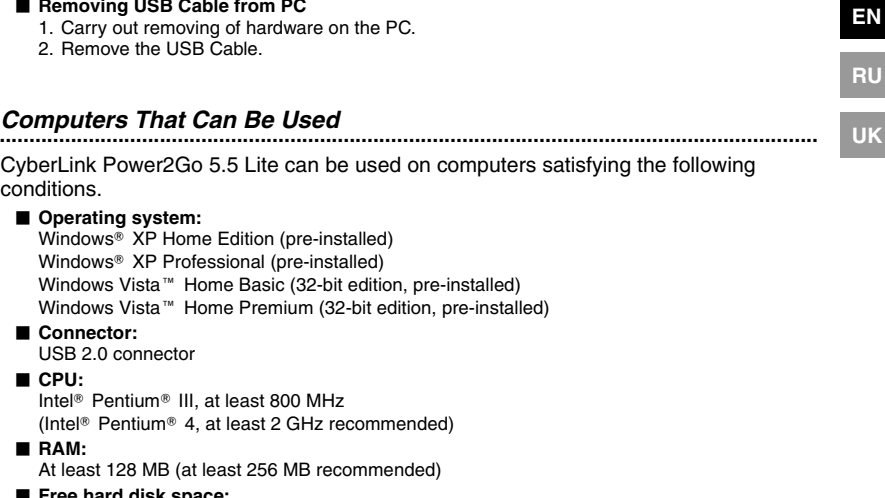

- o **Free hard disk space:** At least 50 MB for installation At least 5 GB recommended for creating DVDs
- **Display:** Must be capable of displaying  $800 \times 600$  dots

### <span id="page-14-1"></span>**..........................................................................................................................................** *Installing CyberLink Power2Go 5.5 Lite*

### $\bullet$  Do not play the provided CD-ROM in an audio player. It is not an audio CD. Playing **Caution**

this CD-ROM in an audio player will result in a loud high noise. It may also damage the circuit and speaker.

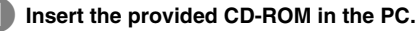

• The "Choose Setup Language" screen appears.

### B **Confirm the language and then click "OK".**

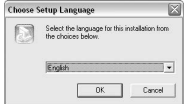

• The installation screen appears.

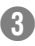

### C **Click "Next".**

• The "License Agreement" screen appears.

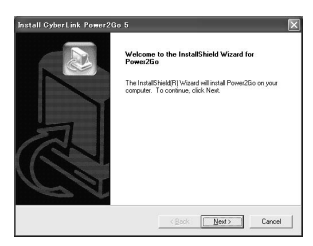

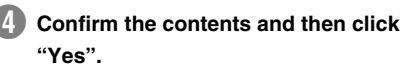

• The "Customer Information" screen appears.

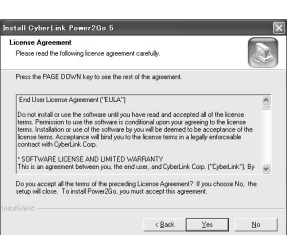

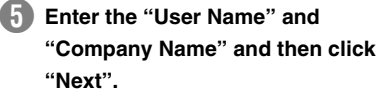

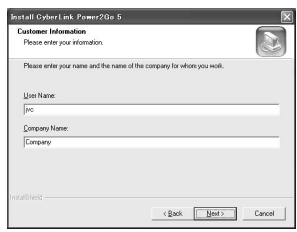

### $\left| \right|$  **Follow the on-screen instructions.**

• Installation starts. The "InstallShield Wizard Complete" screen appears.

### G **Click "Finish".**

- The computer will restart and installation is completed.
- If the screen on the right does not appear, proceed to step  $\mathbf{\Theta}$ .

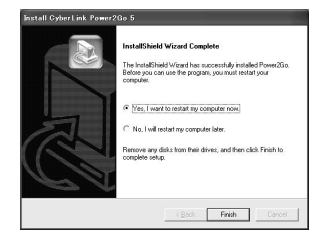

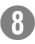

### **Click "Finish".**

• The "CyberLink Power2Go 5.5" Readme screen appears.

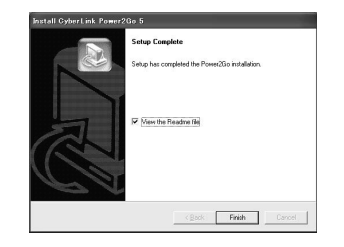

**EN**

**RU**

**UK**

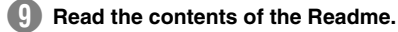

## <span id="page-16-0"></span>**..........................................................................................................................................** *CyberLink Power2Go 5.5 Lite Contact Information*

For information on CyberLink Power2Go 5.5 Lite or other products, use the following contact information.

### **Telephone/fax support**

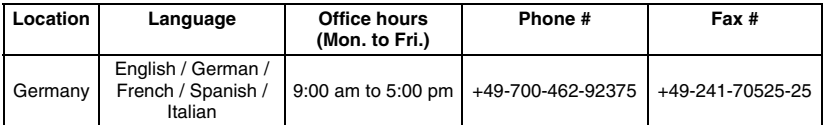

#### **Support web/e-mail**

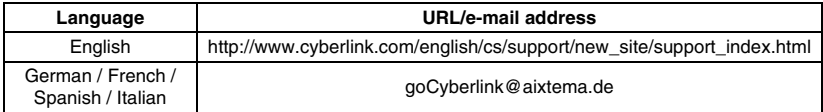

## <span id="page-17-0"></span>**Troubleshooting**

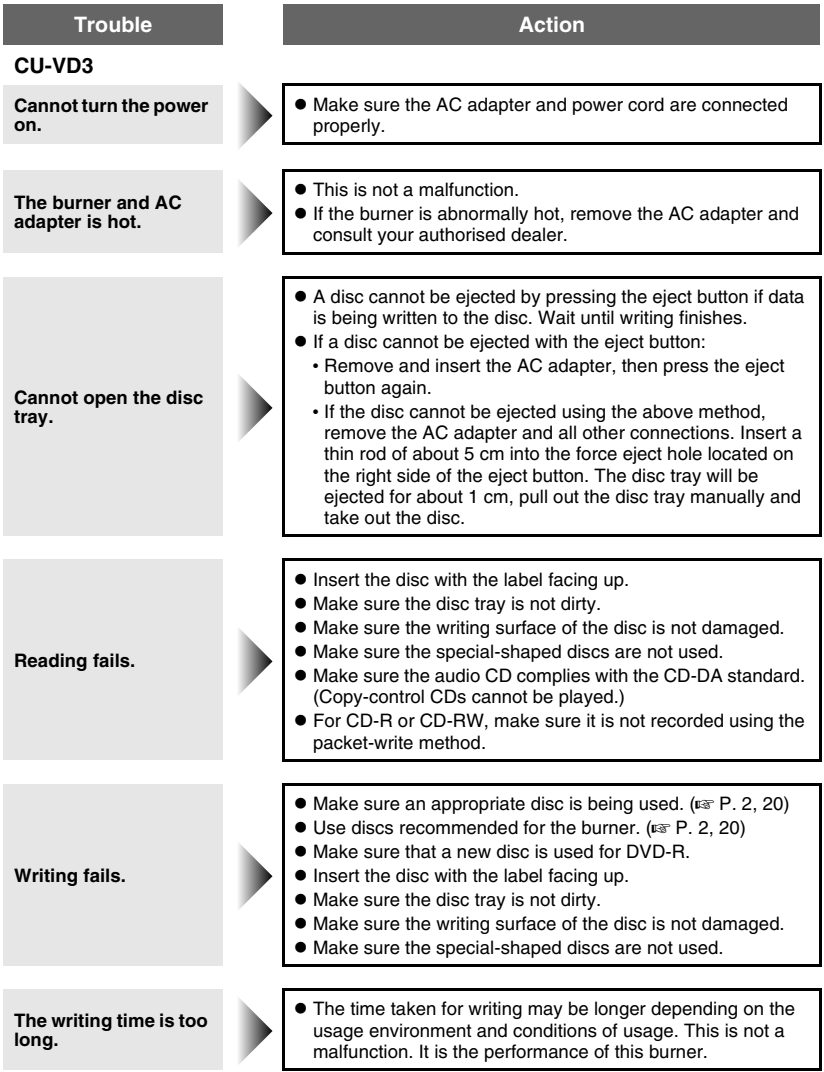

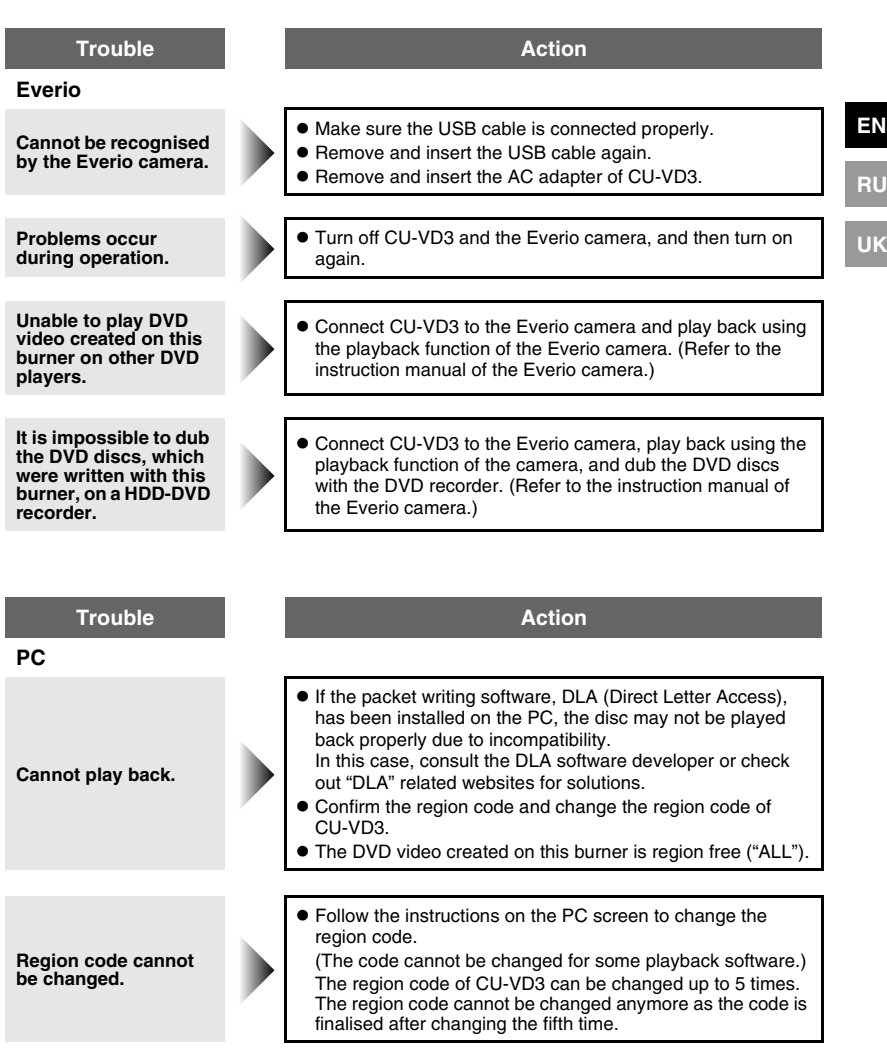

## <span id="page-19-0"></span>**Specifications**

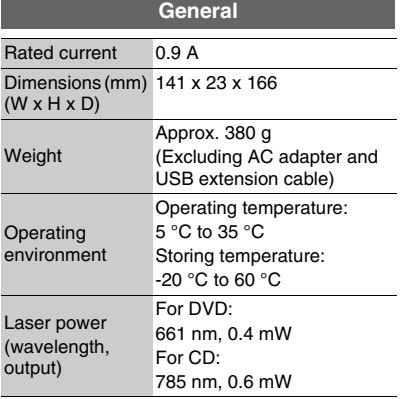

### **AC adapter (AP-V3U)**

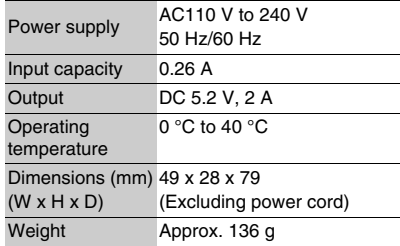

### **Recommended discs**

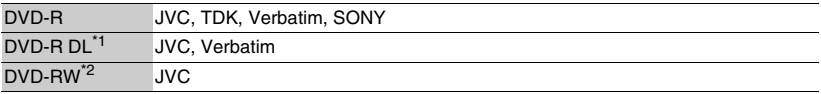

- $\bullet$  Optimal performance of the burner may not be possible depending on the disc used. Using discs of manufacturers for which compatibility has been confirmed is recommended.
- $\bullet$  Only 12 cm discs can be used with this burner.
- \*1 DVD-R DL discs can be used when the burner is connected to a high definition Everio camera or a PC.
- \*2 Dual layer DVD-RW discs cannot be used.

### **When connected to an Everio camera**

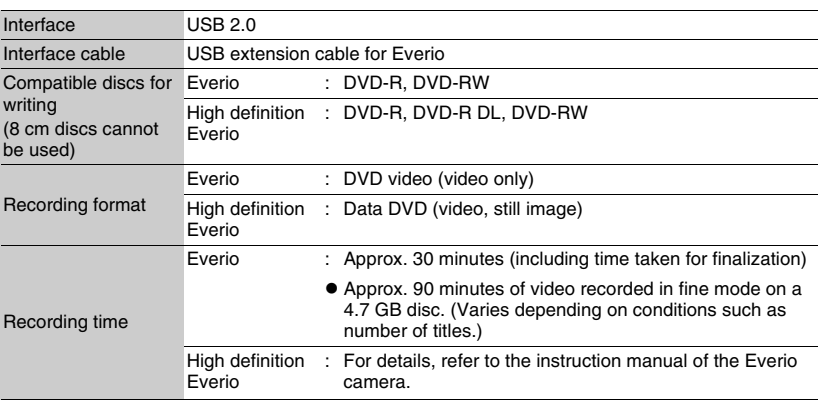

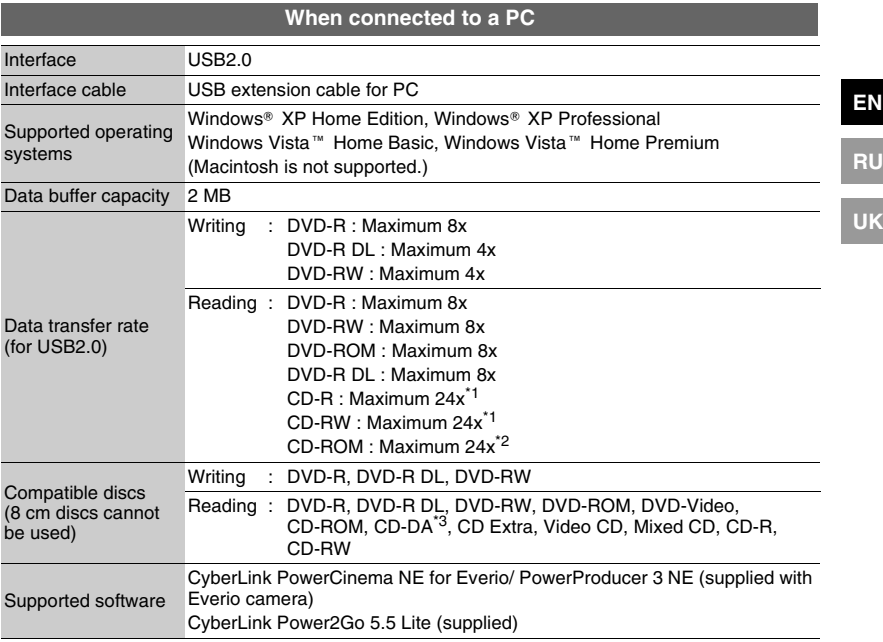

\*1 Any CD recorded using the packet-write method cannot be played.

\*2 Operation is not guaranteed for any CD not compliant with the CD-DA standard (copy control CD).

\*3 It may not be possible to read the audio files depending on the music CDs (CD-DA). In this case, make use of applications such as Windows Media Player.

**RU**

## <span id="page-21-0"></span>**Основное руководство**

## **Подготовка к копированию DVD**

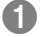

### A **Подготовьте рекомендуемый тип диска**

Используйте диск DVD-R, DVD-RW или DVD-R DL от фирм-производителей, указанных ниже.

DVD+R, DVD+RW или DVD-RAM использовать нельзя.

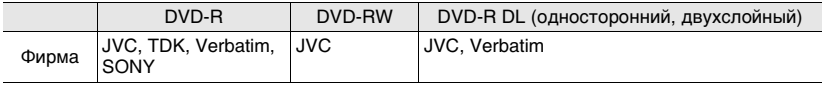

• Используя доступную в продаже чистящую ткань, осторожно очистите диск, если на нем имеются отпечатки пальцев или грязь. Приложив излишние усилия, можно поцарапать поверхность диска. **Осторожно**

- Не используйте поцарапанные диски.
- $\bullet$  Диски DVD-R DL можно использовать только в том случае, если записывающее устройство подключено к камере Everio высокого разрешения.

### B **Подключите**

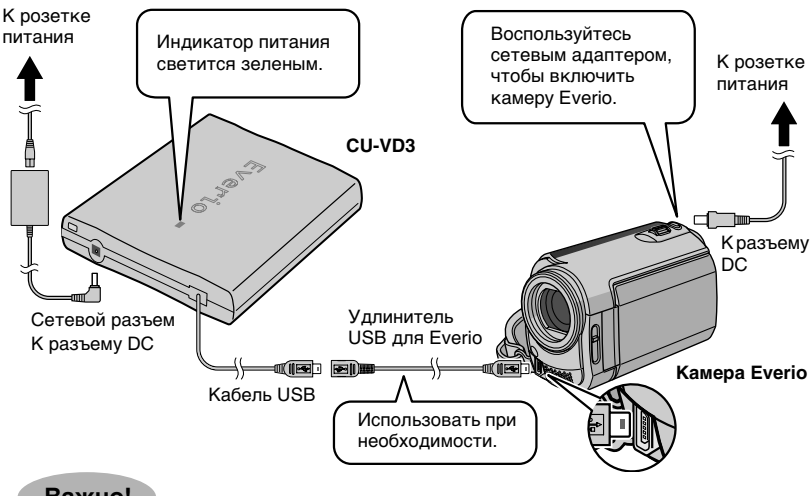

### **Важно!**

- z **Кабель USB нельзя подключать к Everio dock (поставляется с камерой Everio).**
- z **Если созданный на данном записывающем устройстве диск DVD невозможно воспроизвести на других устройствах, воспроизводите его с помощью данного записывающего устройства. (** $\infty$  **стр. 8)**
- **Если вы столкнетесь с проблемами, см. "Устранение неполадок". (** $\sqrt{ax}$  **стр. 18)**
- z **Подключая и пользуясь камерой Everio, следуйте инструкциям в руководстве пользователя камеры Everio.**

## C **Откройте лоток и вставьте диск** 1) Нажмите кнопку 2) Выдвиньте лоток извлечения. 3) Вставьте до упора. D **Закройте лоток** E **Откройте ЖК-монитор** Нажимайте на лоток Камера Everio включится. **до щелчка**. • Не нажимайте на Выключите камеру Everio и включите ее повторно, верхнюю крышку. если следующий экран остается без изменений. प्र **Обращайте внимание на следующее! • Не опрокидывать** z**Не прикасаться к**  z**Не класть сверху**  z**Не подвергать рабочей поверхности предметы механическим ударам**  $\star$ Запись и воспроизведение могут не работать должным **образом, если диск поцарапан или загрязнен. Чтобы записать изображения на DVD**  $\approx$  стр. 8 $\sim$ 13 **Подготовка**

**Чтобы воспроизвести скопированные** 

**изображения Матифиански** активностр. 8

**завршена!**

### *Данное записывающее устройство позволяет создавать без использования компьютера диски DVD с видеофильмами, записанными*

### *на видеокамере JVC с жестким диском.*

- Для редактирования видеозаписей, сделанных на видеокамере, и создания собственных оригинальных дисков DVD используйте программное обеспечение по редактированию и созданию дисков DVD, входящее в комплект видеокамеры.
- Приложенное программное обеспечение Power2Go 5.5 Lite служит для записи данных. Однако оно не может использоваться для редактирования видеозаписей и создания дисков DVD.
- Записывающее устройство не имеет поддержки для Macintosh.

#### **Уважаемый клиент.**

Благодарим Вас за покупку данного записывающего устройства. Прежде чем приступить к его использованию, пожалуйста, прочитайте информацию и предупреждения на страницах 4 и 5 о мерах предосторожности при эксплуатации данного изделия.

### <span id="page-23-0"></span>**Меры предосторожности**

#### **ВАЖНО:**

Если произошло что-либо из нижеуказанного, выньте вилку из сетевой розетки и обратитесь в сервисный центр с заявкой на ремонт.

- Появился дым или необычный запах
- Аппарат был поврежден при падении
- Внутрь аппарата попала вода или посторонний предмет

#### **ОСТОРОЖНО:**

АППАРАТ ЯВЛЯЕТСЯ ЛАЗЕРНЫМ ИЗДЕЛИЕМ 1 КЛАССА. ТЕМ НЕ МЕНЕЕ, В АППАРАТЕ ИСПОЛЬЗУЕТСЯ ВИДИМЫЙ ЛАЗЕРНЫЙ ЛУЧ, КОТОРЫЙ, БУДУЧИ НАПРАВЛЕННЫМ, МОЖЕТ ВЫЗВАТЬ ОПАСНОЕ ЛАЗЕРНОЕ ОБЛУЧЕНИЕ. ОБЯЗАТЕЛЬНО ИСПОЛЬЗУЙТЕ АППАРАТ ТОЛЬКО В СООТВЕТСТВИИ С ИНСТРУКЦИЕЙ. КОГДА АППАРАТ ПОДСОЕДИНЕН К СЕТЕВОЙ РОЗЕТКЕ НЕ ПЫТАЙТЕСЬ ЗАГЛЯНУТЬ ВНУТРЬ АППАРАТА ЧЕРЕЗ ОТВЕРСТИЕ В КРЫШКЕ ЛОТКА ДЛЯ ДИСКОВ ИЛИ ДРУГИЕ ОТВЕРСТИЯ.

ИСПОЛЬЗОВАНИЕ СПОСОБОВ УПРАВЛЕНИЯ ИЛИ РЕГУЛИРОВОК, ЛИБО ВЫПОЛНЕНИЕ ПРОЦЕДУР, ОТЛИЧАЮЩИХСЯ ОТ ОПИСАННЫХ ЗДЕСЬ, МОЖЕТ ПРИВЕСТИ К ОПАСНОМУ ЛАЗЕРНОМУ ОБЛУЧЕНИЮ. НЕ ОТКРЫВАЙТЕ КРЫШКИ И НЕ РЕМОНТИРУЙТЕ АППАРАТ САМОСТОЯТЕЛЬНО. ОБРАЩАЙТЕСЬ К КВАЛИФИЦИРОВАННОМУ ПЕРСОНАЛУ. ЛАЗЕРНОЕ ИЗДЕЛИЕ 1 КЛАССА ЗНАЧЕНИЕ НАКЛЕЕК ПРЕДУПРЕЖДАЮЩИЕ НАКЛЕЙКИ ВНУТРИ АППАРАТА

CAUTION ATTENTION CLASS 3B VISIBLE AND INVISIBLE LASER RADIATION WHEN OPEN. AVOID EXPOSURE TO THE BEAM. CLASSE 3B RAYONNEMENT LASER VISIBLE ET INVISIBLE EN CAS D'OUVERTURE. VORSICHT EXPOSITION DANGEREUSE AU FAISCEAU. KLASSE 3B SICHTBARE UND UNSICHTBARE LASERSTRAHLUNG, WENN ABDECKUNG GEÖFFNET. ADVARSEL ADVARSEL VARNING VARO! NUNSIGNI IN DESIGNO SUSTITUTE DE MISSIGNI DEMOGRAFIA DE LA CONTRADICACIÓN DE MISSIGNI DE MISSIGNI DE MISSIGNI <br>ADWARSEL KLASSE 38 SYNLIG OG USYNLIG LASERSTRÅLING VED ÅBNING. UNDGÅ UDSÆTTELSE FOR STRÅLING KLASSE: 38 SYNILIS OG USYNILIS LASENSI IRAUNIK VED ARMINIS. UNDER JUSSE I IELSE FUR SIRALINIS.<br>KLASSE: 38 SYNILIS OG USYNILIS LASERSTRÅLING NÅR DEKSEL ÅPNES. UNNGÅ EKSPONERING FOR STRÅLEN.<br>KLASS 38 SYNILIS OCH OSYNILIS LAS

Данный аппарат соответствует стандарту "IEC60825-1:2001" для лазерной аппаратуры.

Штепсельная розетка должна располагаться рядом с аппаратом и быть легкодоступной.

#### **ВНИМАНИЕ:**

Данный аппарат содержит микропроцессоры. Внешние электронные шумы или наводки могут привести к неполадкам. В таких случаях необходимо выключать аппарат и вынимать сетевую вилку из розетки. Затем вставьте сетевую вилку обратно в розетку и включите аппарат. Извлеките диск. Проверив диск, эксплуатируйте аппарат, как обычно.

### **ОСТОРОЖНО:**

Чтобы избежать электрического шока и повреждения системы, сначала плотно установите маленький конец шнура в сетевой адаптер, так, чтобы он был неподвижен, после

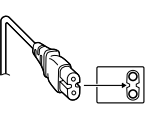

чего подключите больший конец шнура к розетке.

Подключенный сетевой штепсель должен

находиться в легкодоступном месте. • Если записывающее устройство работает со сбоями, немедленно отключите питание, вынув штепсель из розетки.

В случае возникновения серьезных неисправностей немедленно прекратите пользоваться камерой и обратитесь к местному дилеру JVC.

#### **Уважаемый клиент.**

Данное устройство соответствует действительным Европейским директивам и стандартам по электромагнитной совместимости и электрической безопасности.

Представительство компании Victor Company of Japan, Limited в Европе: JVC Technology Centre Europe GmbH Postfach 10 05 52 61145 Friedberg Германия

#### **Информация для пользователей, выбрасывающих старое оборудование [Европейский Союз]**

Это символ указывает, что после окончания срока службы соответствующего электрического или электронного

оборудования, нельзя выбрасывать его вместе с обычным бытовым мусором. Вместо этого, оно подлежит **Внимание:** сдаче на утилизацию в соответствующий пункт приема электрического и

Действие этого символа распространяется только на Европейский Союз.

электронного оборудования для последующей переработки и утилизации в соответствии с национальным законодательством.

Обеспечивая правильную утилизацию данного продукта, Вы помогаете сберечь природные ресурсы и предотвращаете ущерб для окружающей среды и здоровья людей, который возможен в случае ненадлежащего обращения. Более подробную информацию о пунктах приема и утилизации данного продукта можно получить в местных муниципальных органах, на предприятии по вывозу бытового мусора или по месту приобретения продукта.

Нарушение правил утилизации данного типа отходов в соответствии с национальным законодательством является административным правонарушением. **(Организации-пользователи)**

Прежде чем выбрасывать данный продукт, ознакомьтесь с информацией о приемке отработавших продуктов, приведенной на веб-узле www.jvc-europe.com

**[Страны, не входящие в Европейский Союз]** Если Вы собираетесь выбросить данный продукт, руководствуйтесь национальным законодательством или другими правилами, действующими в Вашей стране по отношению к переработке старого электрического и электронного оборудования.

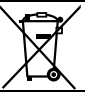

Если используется данный символ, настоящее распространяется только на страны Европейского союза.

В соответствии с Законом Российской Федерации "О защите прав потребителей" срок службы (годности) данного товара "по истечении которого он может представлять опасность для жизни, здоровья потребителя, причинять вред его имуществу или окружающей среде" составляет 7 (семь) лет со дня производства. Этот срок является временем в течение которого потребитель данного товара может безопасно им пользоваться при условии соблюдения руководства по эксплуатации данного товара, проводя необходимое обслуживание, включающее замену расходных материалов и/или соответствующее ремонтное обеспечение в специализированном сервисном центре JVC. Дополнительные косметические материалы к данному товару, поставляемые вместе с ним, могут храниться в течение 2 (двух) лет со дня его производства. Срок службы (годности), кроме срока хранения дополнительных косметических материалов, упомянутых в предыдущих двух пунктах, не затрагивает никаких других прав потребителя, в частности гарантийного свидетельства JVC, которое он может получить в соответствии с законом о правах потребителя или других законов, связанных с ним.

#### **Меры предосторожности для записывающего устройства**

Соблюдайте следующие меры предосторожности. Несоблюдение может привести к поражению электрическим током, пожару, травмам или неисправностям.

- Не пытайтесь разбирать или дорабатывать аппарат. Обращайтесь с заявками на ремонт и осмотр в сервисный центр.
- Не вставляйте металлические или легковоспламеняющиеся предметы, не допускайте проникновения воды или других жидкостей внутрь записывающего устройства.
- Выключайте питание при подсоединении аппаратуры.
- Вынимайте вилку из сетевой розетки, если не планируете использовать записывающее устройство в течение продолжительного времени, а также перед его очисткой (электрический ток проходит через аппарата даже при выключенном питании).
- Не закрывайте вентиляционные отверстия записывающего устройства.
- Не используйте аппарат при наличии конденсации. При резком перемещении записывающего устройства из холодного места в теплое помещение возможно образование капель конденсата, которые могут привести
- к неполадкам в работе аппарата или выходу его из строя. • Не подвергайте вибрации записывающее устройство с вставленным диском.

### **Меры предосторожности для принадлежностей**

- При использовании сетевого адаптера, сетевого шнура и кабеля USB соблюдайте следующие меры предосторожности. Несоблюдение может привести к поражению электрическим током, пожару, травмам или неисправностям.
- Не вставляйте и не вынимайте сетевую вилку влажными руками.
- Вставляйте вилку в сетевую розетку до конца.
- Предохраняйте сетевую вилку от пыли и контакта с
- металлическими предметами.
- Берегите от повреждений сетевой шнур.
- Проложите сетевой шнур там, где об него не будут спотыкаться.
- Не используйте принадлежности во время грозы.
- Не разбирайте принадлежности.
- Не используйте принадлежности с другими изделиями, кроме данных.
- Не воспроизводите прилагаемый компакт-диск на аудио проигрывателях. Это может привести к повреждению микросхем или акустических систем.

#### **Меры предосторожности для дисков**

- Не используйте следующие диски.
- Диски с трещинами
- Диски с глубокими царапинами

#### **Расположение**

Не располагайте аппарат в следующих местах.

- Во влажных местах
- В местах с температурой 60 °C или выше
- Там, куда проникают прямые солнечные лучи
- Там, где возможен перегрев
- В пыльных или задымленных помещениях
- В местах, где выделяется дым от масла или пар, например, на кухонной столешнице или рядом с увлажнителем воздуха • В неустойчивых местах
- В ванных помещениях
- В пыльных местах • На наклонных поверхностях
- **ВНИМАНИЕ:**

### **Расположение аппарата:**

Некоторые телевизоры и другие устройства являются источником сильного электромагнитного поля. Не располагайте такие устройства на аппарате,

поскольку они могут исказить изображение. **При изменении расположения аппарата:**

Отключите шнур питания и все соединительные провода.

#### **Процедура очистки ВАЖНО:**

- Перед началом очистки не забудьте вынуть вилку из сетевой розетки.
- Не используйте жидкие или аэрозольные очистители. • Следите, чтобы во время очистки влага или жидкость не контактировала с приводом.

#### **Внешние поверхности записывающего устройства:**

Удаляйте загрязнения сухой салфеткой из ткани.

#### **Лоток для диска:**

Удаляйте загрязнения мягкой сухой салфеткой из ткани. Не прикасайтесь к линзе.

Чтобы прочистить линзу, используйте доступную в продаже Линза

грушу для продувки объективов фотоаппаратов. Использование диска для очистки линзы приведет к сбоям в работе устройства.

### **Диск:**

Используя доступную в продаже чистящую ткань, осторожно протрите поверхность от центра к краям диска. **Хранение:**

Храните диски в их футлярах. При складывании дисков без защитных футляров стопкой они могут быть повреждены. Не оставляйте диски там, где они могут подвергаться воздействию прямых солнечных лучей, или в местах с высокой температурой или влажностью. Не оставляйте диски в автомобиле!

#### **Региональные коды**

Региональные коды (номера) служат для ограничения воспроизведения видеодисков DVD. Все страны распределены по шести регионам, каждый из которых имеет собственный код. Если региональные коды диска и проигрывателя не соответствуют друг другу, этот диск не будет воспроизводиться на данном проигрывателе.

#### **Изменение региональных кодов**

Вы можете изменить региональный код, чтобы воспроизвести DVD с другим кодом. (Код нельзя изменить для некоторых программ воспроизведения.) Когда вы вставляете диск, на экране ПК появляется экран с предупреждением. Следуйте отображаемым инструкциям, чтобы изменить код. Региональный код записывающего устройства можно изменить только **5 раз**. Код, установленный пятый раз, является окончательным, поэтому устанавливайте часто используемый код. Будьте внимательны при изменении регионального кода.

#### **Ограничение ответственности**

Компания JVC не несет ответственности за потери данных из-за неправильного подключения или обращения.

#### **Авторские права**

Перезапись защищенных авторскими правами материалов в целях, отличных от личного применения, без специального разрешения владельца авторских прав запрещено законом об авторском праве.

### **Зарегистрированные товарные знаки и товарные знаки<br>• Windows® является зарегистрированным товарным знаком или**

- Windows® является зарегистрированным товарным знаком или товарным знаком Microsoft Corporation в США и/или других странах.
- Macintosh и Mac OS являются зарегистрированными торговыми марками Apple Computer, Inc. в США и других странах.
- Pentium является зарегистрированной торговой маркой Intel Corporation в США.
- Другие упомянутые названия компаний и продуктов являются зарегистрированными товарными знаками и/или товарными знаками их законных владельцев.

Download from Www.Somanuals.com. All Manuals Search And Download.

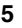

**UK**

**EN**

## **Содержание**

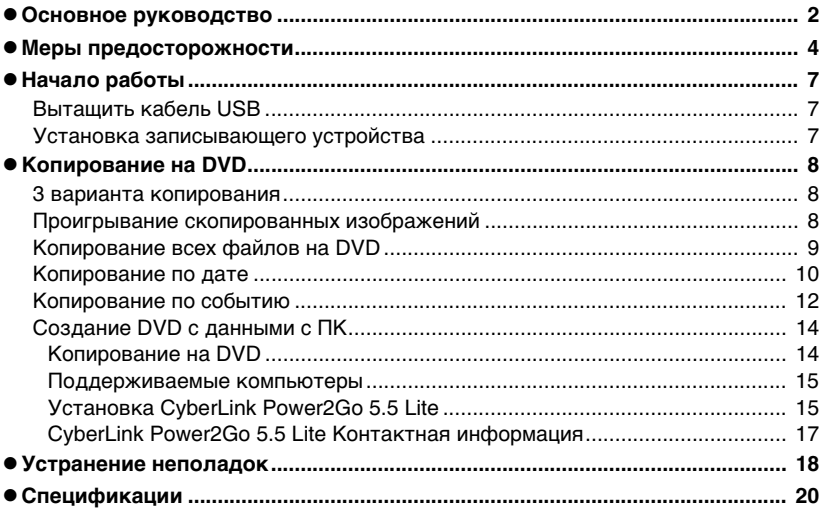

### Принадлежности

Если в комплекте поставки отсутствуют какие-либо позиции, обратитесь к авторизованному дилеру.

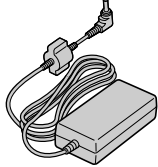

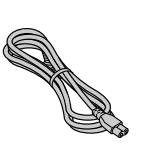

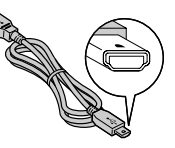

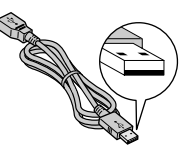

Сетевой адаптер<br>(AP-V3U)

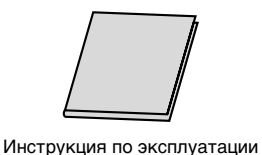

(данная инструкция), другие печатные материалы

(AP-V3U) Сетевой шнур Удлинитель USB для Everio

Удлинитель USB для ПК

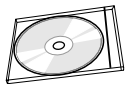

DVD-R (чистый диск) x 1 CD-ROM (программное обеспечение для записи данных) x 1

• Используйте сетевой адаптер, сетевой шнур и удлинитель USB, поставляемые с данным записывающим устройством. Использование других принадлежностей, отличных от поставляемых, может привести к поражению электрическим током или возгоранию. **Осторожно**

Подставка

## <span id="page-26-1"></span><span id="page-26-0"></span>**Начало работы**

### **Вытащить кабель USB**

### A **Зацепить выступающий конец пальцем и потянуть на себя**

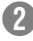

### B **Достать кабель USB**

• Можно подключить к USB-удлинителю.

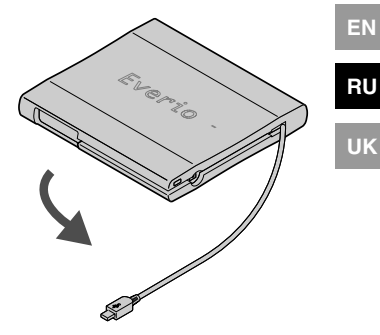

### **Установка записывающего устройства**

### <span id="page-26-2"></span>**• Горизонтальное положение**

Отметьте для себя, где верхняя, а где нижняя сторона записывающего устройства, и разместите его в горизонтальном положении. \*Не класть предметы на записывающее устройство.

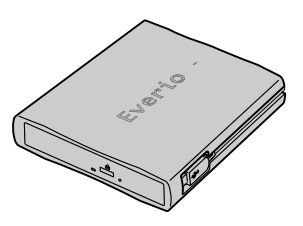

### **Вертикальное положение**

Направьте нижнюю часть влево и плотно закрепите на подставке.

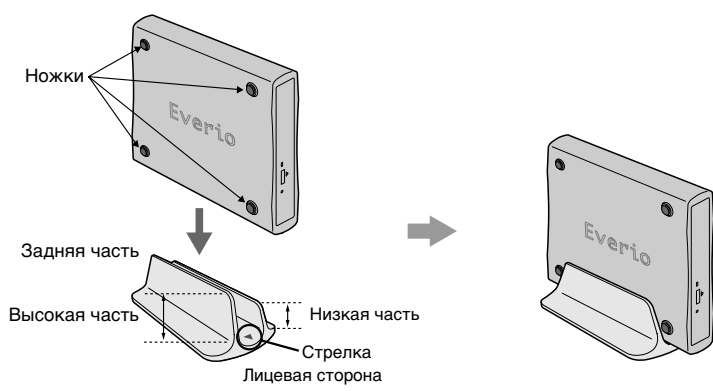

## <span id="page-27-0"></span>**Копирование на DVD**

<span id="page-27-2"></span><span id="page-27-1"></span>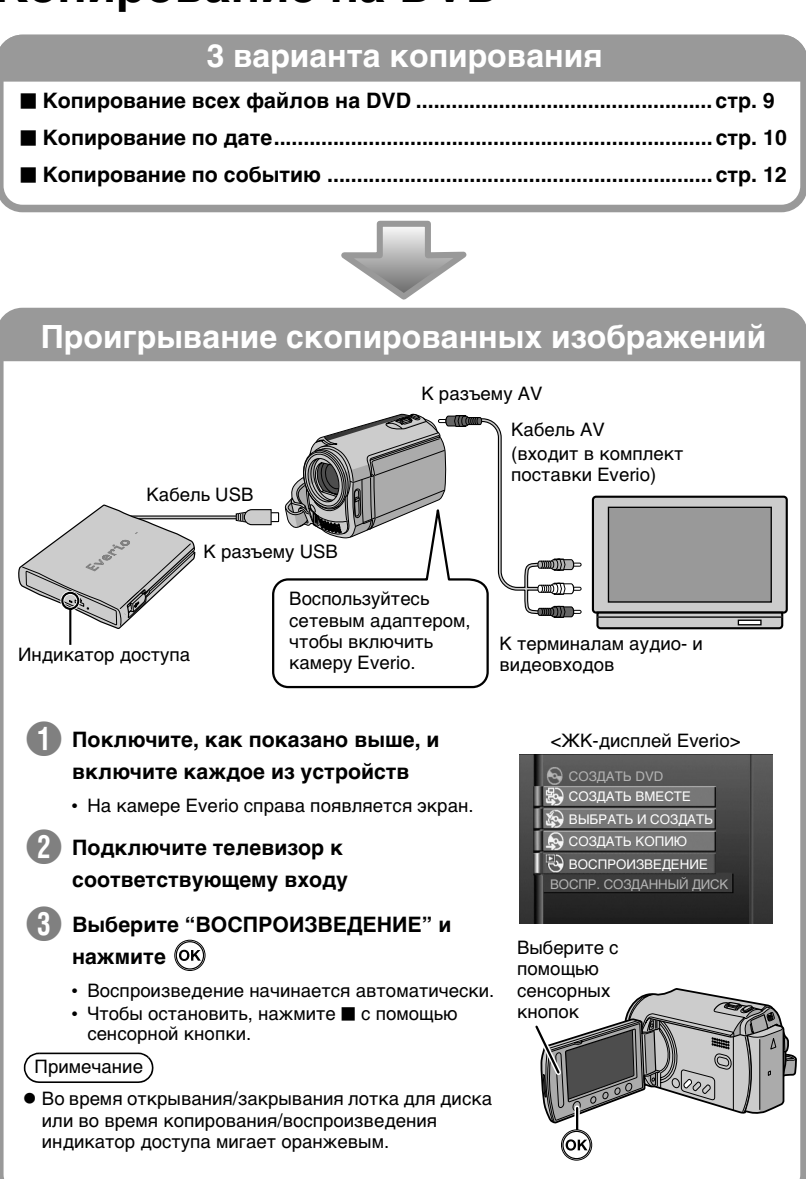

### **Копирование всех файлов на DVD**

<span id="page-28-0"></span>z **Если работа и индикация в вашей камере Everio отличаются от Осторожно следующих процедур, обращайтесь к инструкции камеры Everio.**

z **В некоторых камерах Everio статические изображения не копируются.**

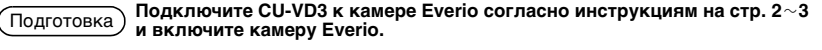

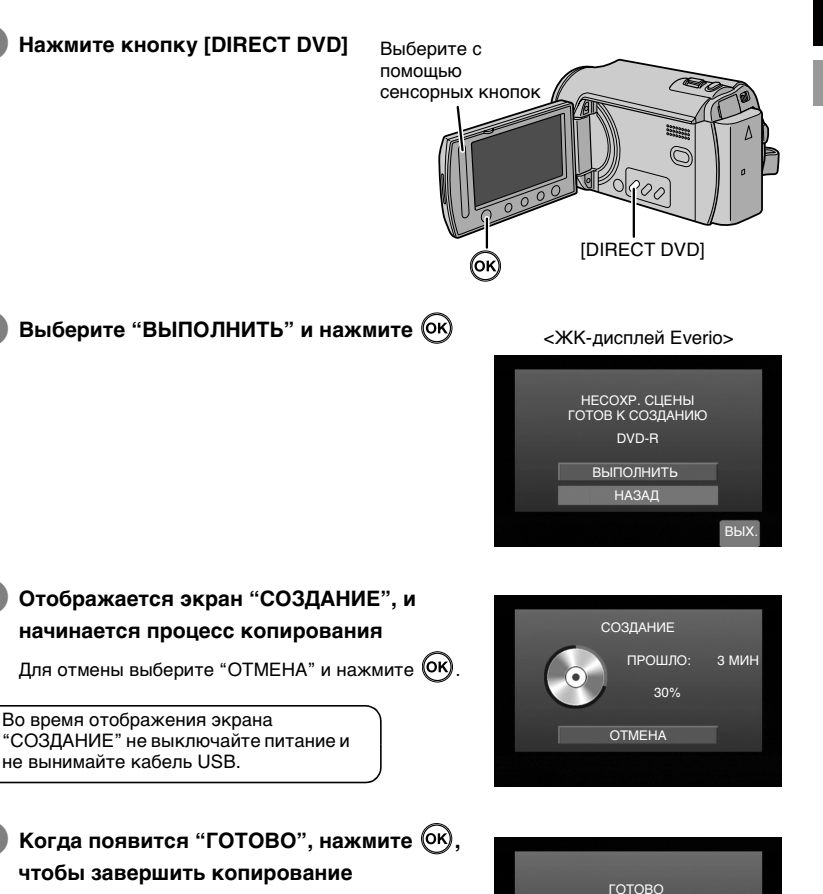

**9**

**OK** 

**EN**

**RU**

**UK**

### **Копирование по дате**

<span id="page-29-0"></span>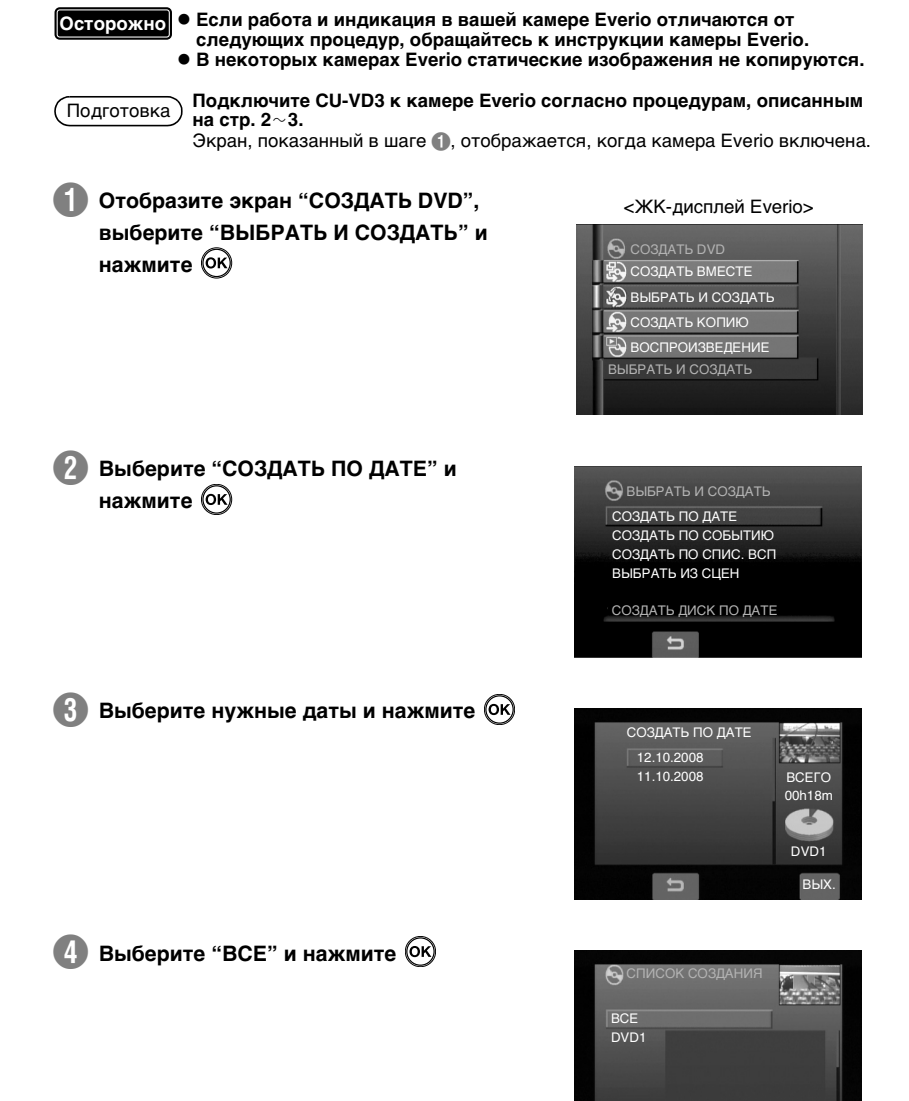

ПРОВ. ВЫХ.

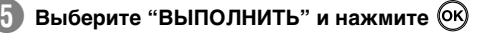

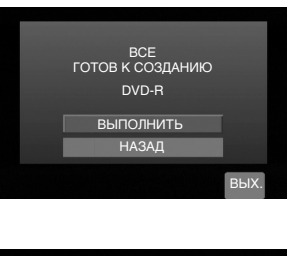

**EN**

**RU**

**UK**

### F **Отображается экран "СОЗДАНИЕ", и начинается процесс копирования**

Для отмены выберите "ОТМЕНА" и нажмите  $\left(\!\!\left.\mathsf{OK}\right)\!\!\right)$ 

Во время отображения экрана "СОЗДАНИЕ" не выключайте питание и не вынимайте кабель USB.

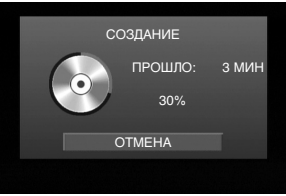

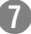

**C** Когда появится "ГОТОВО", нажмите  $(\alpha)$ , **чтобы завершить копирование**

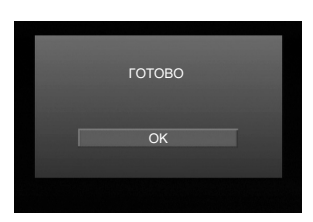

### **Копирование по событию**

<span id="page-31-0"></span>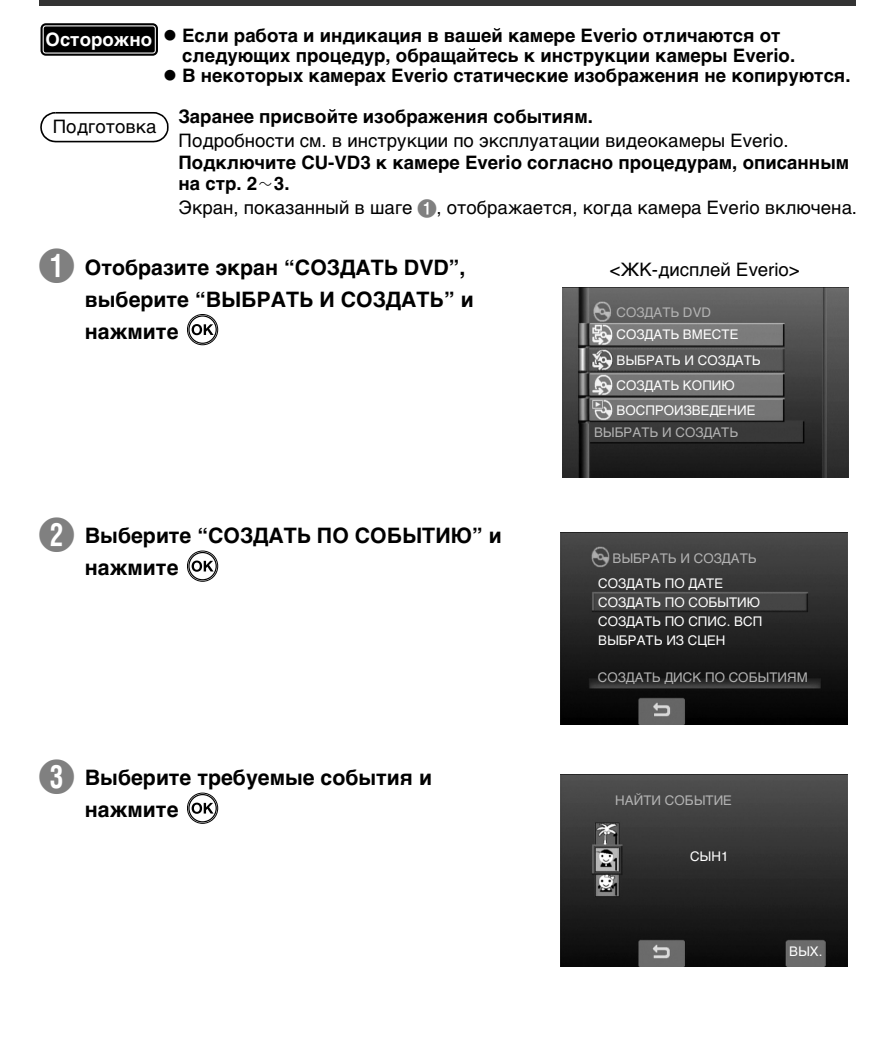

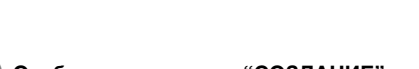

E **Выберите "ВЫПОЛНИТЬ" и нажмите**

### F **Отображается экран "СОЗДАНИЕ", и начинается процесс копирования**

Для отмены выберите "ОТМЕНА" и нажмите  $($ ОК)

Во время отображения экрана "СОЗДАНИЕ" не выключайте питание и не вынимайте кабель USB.

Когда появится "ГОТОВО", нажмите <sup>(ОК)</sup>, **чтобы завершить копирование**

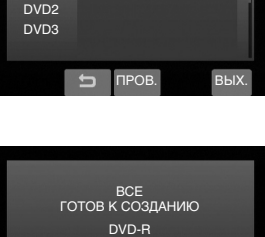

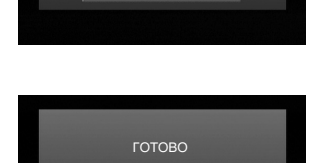

**OK** 

ОТМЕНА

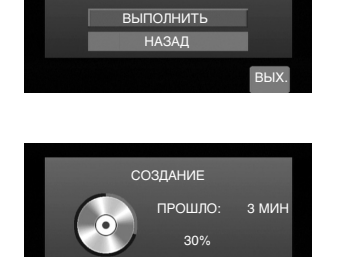

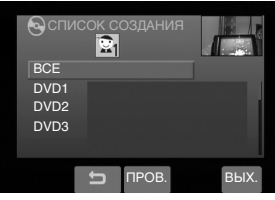

**EN**

**RU**

**UK**

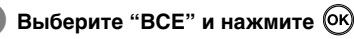

### **Создание DVD с данными с ПК**

<span id="page-33-0"></span>Данное записывающее устройство может быть использовано как привод для записи дисков DVD при его подключении к ПК. DVD с данными можно создавать с помощью программ для записи дисков (прилагается).

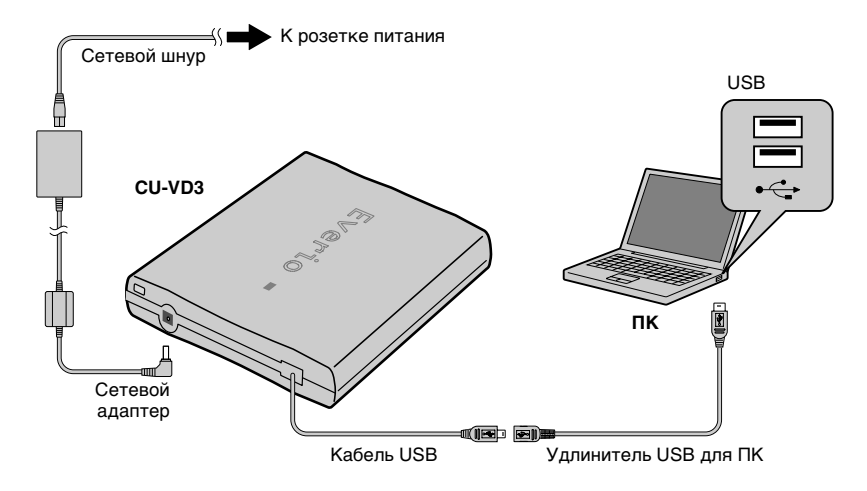

 $\star$  Во время подключения питание CU-VD3 должно быть выключено. CU-VD3 включается путем подключения сетевого адаптера к розетке питания.

### <span id="page-33-1"></span>**..........................................................................................................................................** *Копирование на DVD*

### A **Выключите записывающее устройство и ПК.**

• Установите ПО CyberLink Power2Go 5.5 Lite, если оно еще не установлено.

### B **Установка диска.**

• Мы рекомендуем пользоваться совместимым диском. ( $\approx$  стр. 2, 20)

### C **Воспользуйтесь Power2Go, чтобы копировать на DVD.**

- 1. Используйте Power2Go для создания папки.
	- Вы можете использовать любые имена для папок, кроме имен "EVERIO\_V" или "EVERIO\_S".
	- Необходимо использовать символьно-числовые знаки при присвоении имен папкам и файлам. Вы можете ввести максимум 40 символов.
- 2. Установите файловую систему вкладки данных с меню установки Power2Go на "UDF1.5".
- 3. Скопируйте файлы форматов MPEG, JPEG и TPD в папку.
	- Подробная информация о процедуре копирования содержится в руководстве пользователя ПО Power2Go, справке программы и файле ReadMe. Руководство пользователя, справка и файл ReadMe открываются на ПК через меню "Пуск".
- Данное записывающее устройство нельзя использовать для записи файлов на CD-R или CD-RW. Также оно поддерживает не все функции программы Power2Go 5.5 Lite.
- Для получения технической поддержки и регистрации программного обеспечения вам нужен следующий ключ (CD-Key): PXNVM-NWE4G-XQD9Q-CU9DX-3FQFN-NAKUS
- Power2Go 5.5 Lite не поддерживает конвертирование аудиофайлов в формат MP3.
- Когда при использовании Power2Go 5.5 Lite появляется экран "Введите ключ активации", закройте экран, не вводя ключ активации.

### ■ Отключение кабеля USB от ПК

- 1. Отключите аппаратные устройства от ПК.
- 2. Извлеките кабель USB.

### <span id="page-34-0"></span>**..........................................................................................................................................** *Поддерживаемые компьютеры*

CyberLink Power2Go 5.5 Lite можно использовать на любом компьютере, который соответствует следующим требованиям.

**• Операционная система:** Windows- XP Home Edition (предустановленная) Windows- XP Professional (предустановленная) Windows Vista™ Home Basic (32-битная версия, предустановленная) Windows Vista™ Home Premium (32-битная версия, предустановленная)

- Разъем<sup>.</sup> Разъем USB 2.0
- o **ЦП:** Intel® Pentium® III, не менее 800 МГц (Intel® Pentium® 4, рекомендуется не менее 2 ГГц)
- 03Y: Минимум 128 МБ (рекомендуется не менее 256 МБ)
- Свободное место на жестком диске: Минимум 50 МБ для установки Для создания дисков DVD рекомендуется не менее 5 ГБ
- Дисплей: Должен иметь разрешение не менее 800  $\times$  600 точек

### <span id="page-34-1"></span>Установка CyberLink Power2Go 5.5 Lite

• Не воспроизводите прилагаемый компакт-диск в аудиопроигрывателях. Это – не аудио-CD. При воспроизведении этого CD-ROM в проигрывателе аудио-дисков будет слышен громкий высокочастотный шум. Это может повредить схемы проигрывателя и колонки. **Осторожно**

### A **Установите прилагаемый CD-ROM в ПК.**

• Появится экран с извещением об окончании установки: "Выбор яэыка".

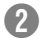

### B **Подтвердите язык и нажмите "OK".**

• Появится экран установки.

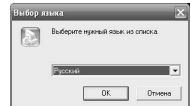

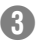

### C **Нажмите "Далее".**

• Появится экран с извещением об окончании установки: "Лицензионное соглашение".

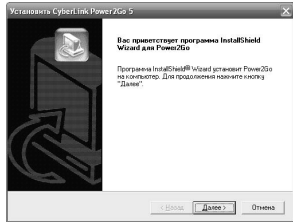

### D **Подтвердите согласие с условиями и нажмите "Да".**

• Появится экран с извещением об окончании установки: "Сведения о полЬзователе".

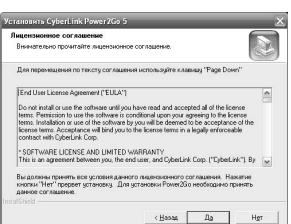

E **Введите "Имя пользователя" и "Организация", после чего нажмите кнопку "Далее".**

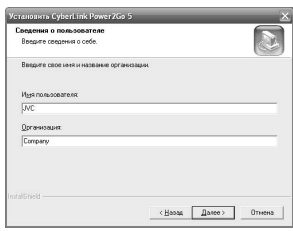

### **<u><b>f**</u> Следуйте инструкциям на экране.

• Начинается установка. Появится экран с извещением об окончании установки: "Программа InstallShield".

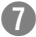

### G **Нажмите "Готово".**

- Компьютер перезагрузится. Установка окончена.
- Если показанный справа экран не появляется, перейдите к шагу  $\mathbf{\Omega}$ .

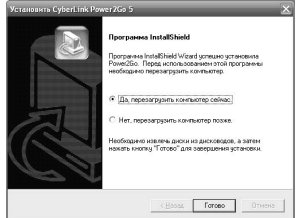

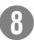

### H **Нажмите "Готово".**

• Появится экран с файлом Readme ПО "CyberLink Power2Go 5.5".

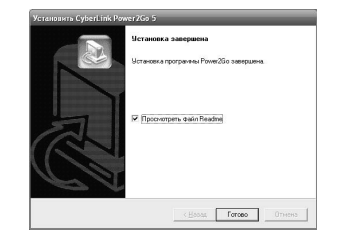

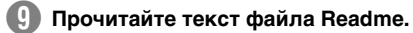

### <span id="page-36-0"></span>**..........................................................................................................................................** *CyberLink Power2Go 5.5 Lite Контактная информация*

Для получения сведений о программе CyberLink Power2Go 5.5 Lite или других продуктов воспользуйтесь следующей контактной информацией.

#### ■ Номера телефонов/факсов службы поддержки

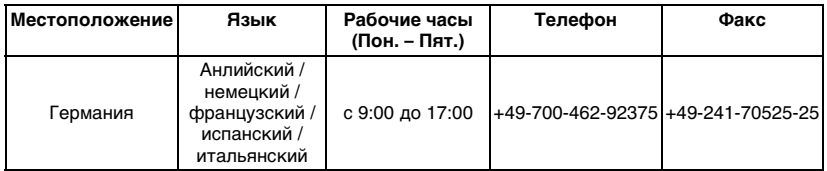

### **Web-сайт/e-mail поддержки**

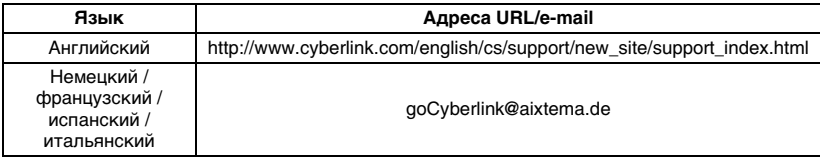

**RU**

## <span id="page-37-0"></span>**Устранение неполадок**

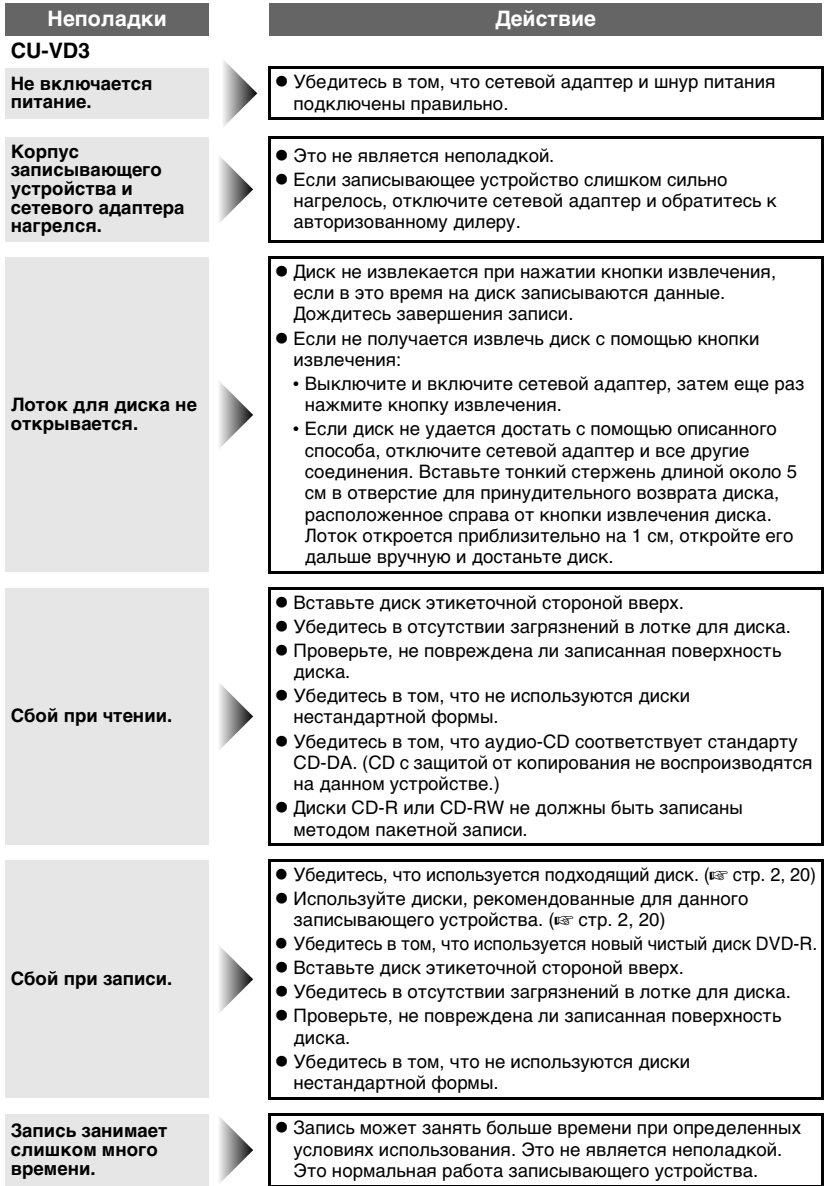

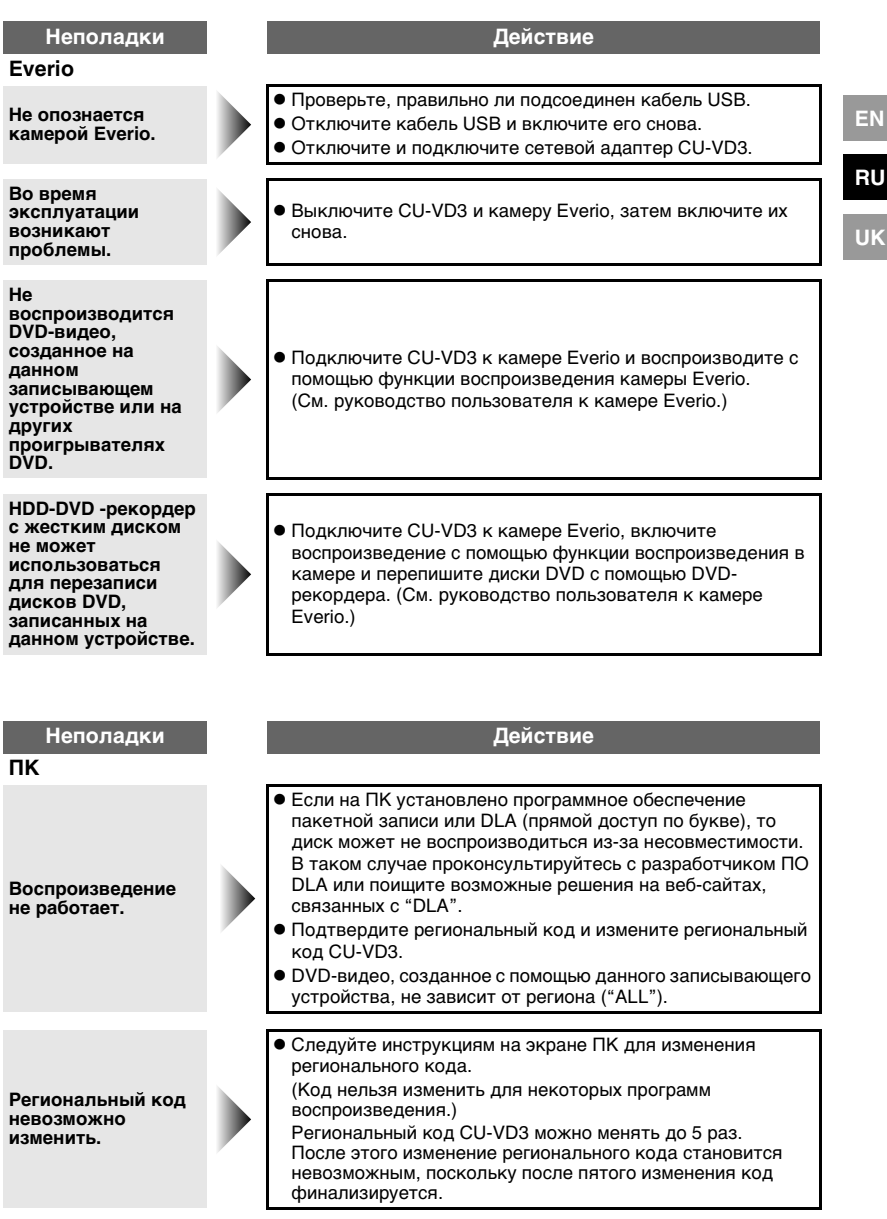

## <span id="page-39-0"></span>**Спецификации**

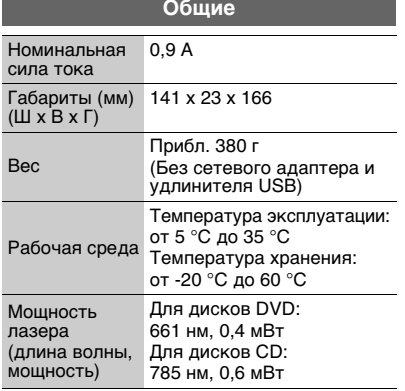

### **Cетевой aдаптер (AP-V3U)**

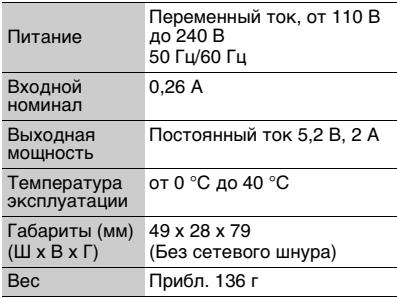

### **Рекомендуемые диски**

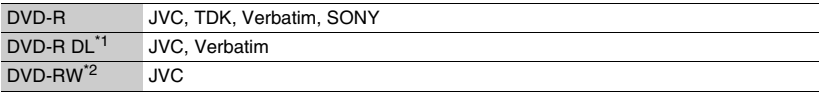

• Производительность записывающего устройства зависит от используемого диска и может не достигать оптимальной. Рекомендуется использовать диски изготовителей, для которых была подтверждена совместимость.

 $\bullet$  В данном записывающем устройстве могут использоваться только диски диаметром 12 см.

- \*1 Диски DVD-R DL можно использовать в том случае, если записывающее устройство подключено к камере Everio высокого разрешения или ПК.
- \*2 Двухслойные диски DVD-RW использовать нельзя.

#### **При подключении к видеокамере Everio**

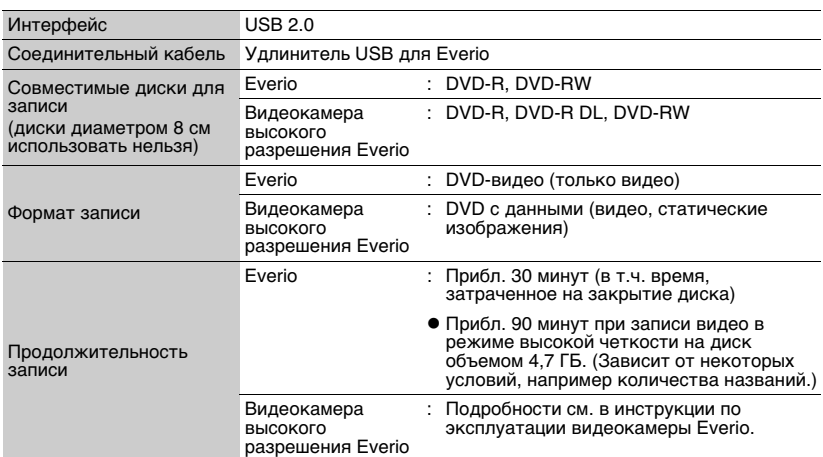

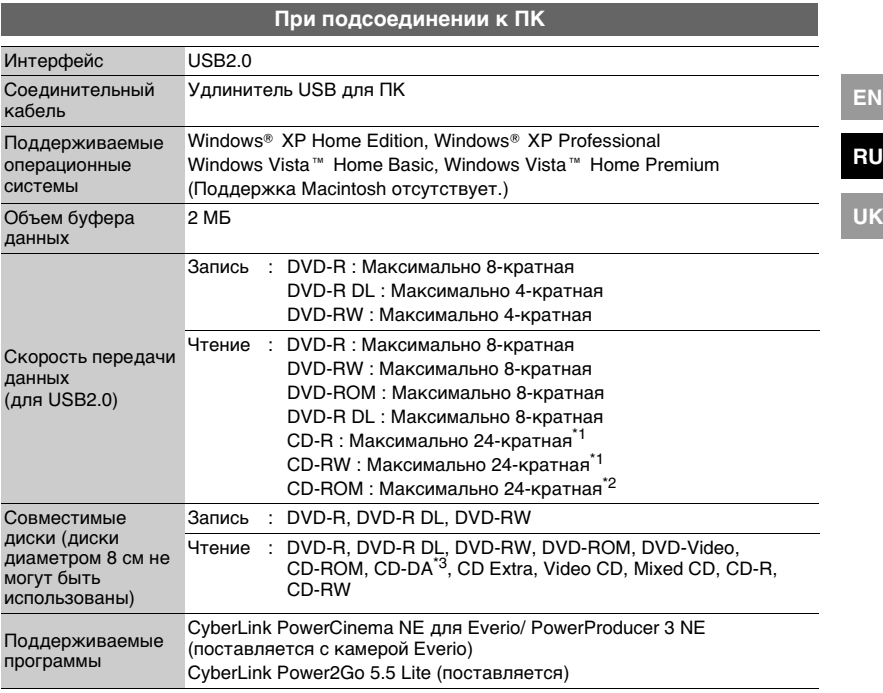

\*1 Не поддерживается воспроизведение дисков CD, записанных пакетным методом.

\*2 Совместимость не гарантируется для дисков CD, не соответствующих стандарту CD-DA (CD с управлением копированием).

\*3 Устройство может не читать музыкальные файлы с аудиодисков (формат CD-DA). В этом случае пользуйтесь такими приложениями, как Windows Media Player.

## <span id="page-41-0"></span>**Основний посібник**

## **Підготовка до копіювання DVD!**

### A **Підготуйте рекомендований диск**

Використовуйте диски DVD-R, DVD-RW або DVD-R DL, фірм, що перелічені нижче. Диски DVD+R, DVD+RW або DVD-RAM використовувати не можна.

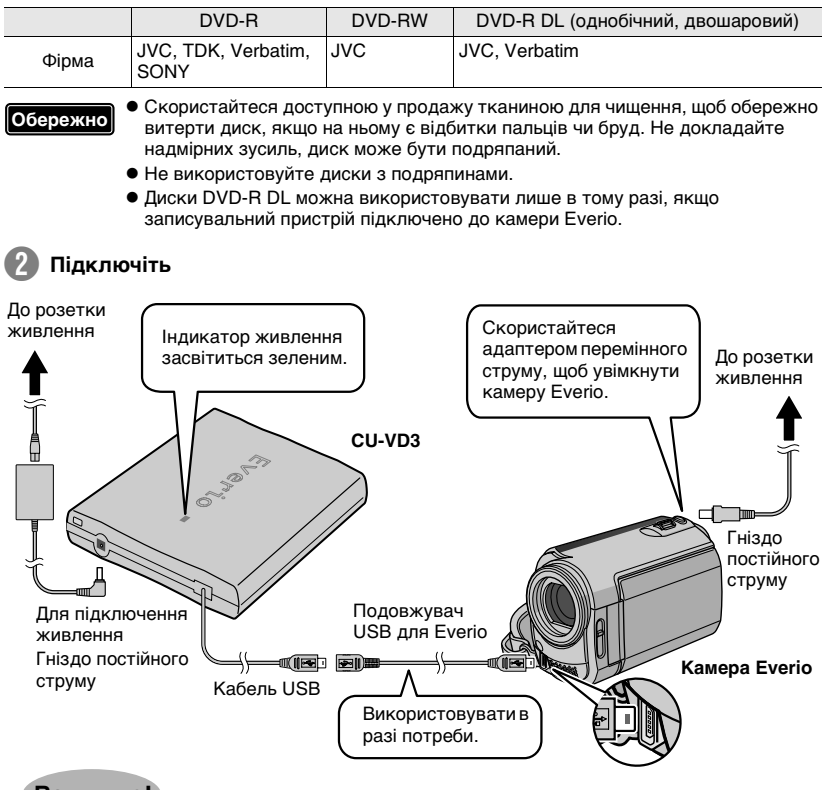

### **Важливо!**

- z **Кабель USB не можна підключати до блока Everio (постачається разом з камерою Everio).**
- **Якщо диск DVD, свторений на на цьому записувальному пристрої, неможливо програвати на інших пристроях, програвайте його на цьому**  записувальному пристрої. ( $\infty$  **стр. 8**)
- **Якщо у вас виникнуть проблеми, див. "Вирішення проблем". (© стр. 18)**
- z **Підключаючи й користуючись камерою Everio, виконуйте вказівки з посібника користувача камери Everio.**

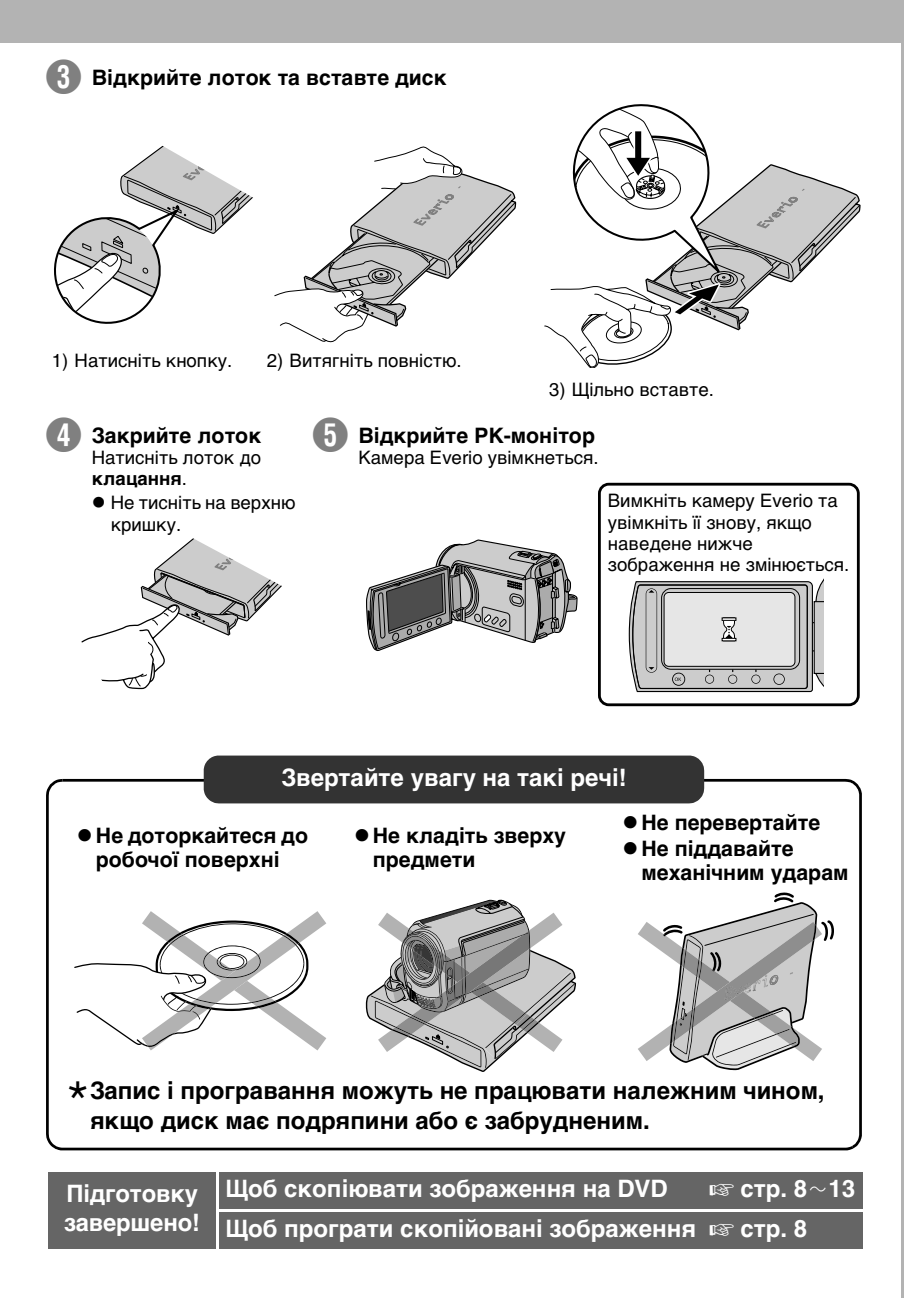

#### *Цей записувальний пристрій дає змогу створювати без використання комп'ютера диски DVD з відеофільмами, записаними на відеокамері JVC з жорстким диском.*

- Якщо ви хочете редагувати відеофільми, записані на камеру, та створювати свої оригінальні диски DVD, використовуйте програмне забезпечення для редагування і створення DVD, що постачається разом із камерою.
- Програмне забезпечення для запису даних Power2Go 5.5 Lite може бути використане для запису даних. Проте його не можна використовувати для
- редагування відео та створення дисків DVD. Записувальний пристрій не має підтримки для комп'ютерів Macintosh.

#### **Уважаеми г-не/г-жо**

Дякуємо вам за придбання цього записувального пристрою. Перш ніж користуватися пристроєм, прочитайте застереження щодо безпеки, які містяться на сторінках 4 і 5, заради безпечного використання пристрою.

### <span id="page-43-0"></span>**Застереження щодо безпеки**

#### **ВАЖЛИВО:**

Якщо станеться щось із переліченого нижче, вийміть шнур живлення з розетки і з питань ремонту зверніться до дилера.

- Задимлення або незвичайний запах
- Пошкодження в результаті падіння пристрою
- Усередину потрапив якийст об'єкт або вода

#### **ОБЕРЕЖНО:**

АПАРАТ Є ЛАЗЕРНИМ ВИРОБОК 1 КЛАСУ. ОДНАК В АПАРАТІ ВИКОРИСТОВУЄТЬСЯ ВИДИМИЙ ЛАЗЕРНИЙ ПРОМІНЬ, ЯКИЙ, В РАЗІ ЙОГО СПРЯМУВАННЯ, МОЖЕ ВИКЛИКАТИ НЕБЕЗПЕЧНЕ ЛАЗЕРНЕ ОПРОМІНЕННЯ. ОБОВ'ЯЗКОВО ВИКОРИСТОВУЙТЕ АПАРАТ ТІЛЬКИ ЗГІДНО З ІНСТРУКЦІЄЮ.

КОЛИ АПАРАТ ПІДКЛЮЧЕНО ДО РОЗЕТКИ ЖИВЛЕННЯ, НЕ НАМАГАЙТЕСЯ ЗАЗИРНУТИ ВСЕРЕДИНУ АПАРАТА ЧЕРЕЗ ОТВІР У КРИШЦІ ЛОТКА ДЛЯ ДИСКІВ АБО ІНШІ ОТВОРИ.

ВИКОРИСТАННЯ СПОСОБІВ УПРАВЛІННЯ АБО РЕГУЛЮВАННЯ, АБО ВИКОНАННЯ ПРОЦЕДУР, ЩО ВІДРІЗНЯЮТЬСЯ ВІД ОПИСАНИХ ТУТ, МОЖЕ ПРИЗВЕСТИ ДО НЕБЕЗПЕЧНОГО ЛАЗЕРНОГО ОПРОМІНЕННЯ. НЕ ВІДКРИВАЙТЕ КРИШКИ І НЕ РЕМОНТУЙТЕ АПАРАТ САМОСТІЙНО. ЗВЕРТАЙТЕСЯ ДО КВАЛІФІКОВАНОГО ПЕРСОНАЛУ.

ЛАЗЕРНИЙ ВИРІБ 1 КЛАСУ ЗНАЧЕННЯ НАКЛЕЙОК

ПОПЕРЕДЖУВАЛЬНІ НАКЛЕЙКИ ВСЕРЕДИНІ АПАРАТА

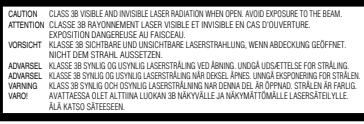

Цей апарат відповідає стандарту "IEC60825- 1:2001" для лазерної апаратури.

Штепсельна розетка має бути розашована біля апарата і бути легкодоступною.

#### **УВАГА:**

Цей апарат містить мікропроцесори. Зовнішні електронні шуми або перешкоди можуть призвести до неналежної роботи пристрою. У таких випадках слід вимкнути апарат і вийняти вилку із розетки живлення. Потім знову вставте вилку в розетку живлення і увімкніть апарат. Вийміть диск. Після перевірки диску експлуатуйте апарат у звичайний спосіб.

### **ОБЕРЕЖНО:**

Щоб запобігти ураження електричним струмом і пошкодження системи, спочатку щільно вставте малий кінець шнура живлення в адаптер змінного струму, так, щоб шнур був

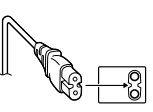

нерухомим, після чого підключіть великий кінець шнура до розетки.

Підключений штепсель розетки має знаходитися в легкодоступному місці.

• Якщо записувальний пристрій працює зі збоями, негайно вимкніть штепсель з розетки живлення.

Якщо апарат не працює належним чином, негайно припиніть експлуатацію і зверніться до місцевого дилера JVC.

#### **Уважаеми г-не/г-жо**

Този апарат е в съответствие с валидните европейски директиви и стандарти по отношение на електромагнетичната съвместимост и електрическа безопасност.

Европейски представител на Victor Company of Japan, Limited е:

JVC Technology Centre Europe GmbH Postfach 10 05 52 61145 Friedberg Германия

#### **Інформація для споживачів щодо утилізації застарілого обладнання**

### **[Для Європейського Союзу]**

Ця позначка вказує на те, що електричне та електронне обладнання при закінченні терміну його використання не повинне утилізуватися як звичайні хатні відходи.

Замість цього, цей виріб повинен бути переданий до відповідного пункту збирання **Увага!** та переробки електричного та електронного обладнання тільки у межах для належного оброблення,

Ця позначка є чинною Європейського Союзу.

утилізації і переробки у відповідності з державним законодавством. Видаляючи ці вироби належним чином, ви допомагаєте зберігати природні ресурси и запобігати можливому негативному впливу на навколишнє середовище та здоров'я людини, яки інакше можуть спричинити невідповідне поводження з відходами цих виробів. Для одержання додаткової інформації про пункти збору та переробки таких виробів, будь ласка звертайтеся до місцевих органів влади, служби видалення хатніх відходів або до магазину, де ви придбали даний виріб.

За неправильне видалення таких відходів може бути застосоване покарання у відповідності до державного законодавства.

#### **(Комерційні споживачі)**

Якщо виникла потреба у видаленні даного виробу, будь ласка завітайтеся до нашої сторінки у Інтернеті <u>www.jvc-europe.com</u> для одержання<br>інформації про повернення виробу.

**[Інші країни за межами Європейського Союзу]** Якщо виникла необхідність у видаленні даного виробу, будь ласка дотримуйтесь вимог чинного державного законодавства та правил вашої країни щодо поводження с застарілим електричним та електронним обладнанням.

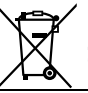

Якщо цей символ показаний, він дійсний тільки для Європейського Союзу.

Kомпанія JVC встановлює термін служби виробів JVC, що дорівнює 7 рокам, за умови дотримання правил експлуатаціЇ. Eксплуатацію даного виробу може бути продовжено після закінчення терміну служби. Aле ми радимо Bам звернутись до найближчого уповноваженого сервісного центру JVC для перевірки стану даного виробу. Tакож, якщо є потреба утилізації цього виробу, зверніться за консультацією до найближчого уповноваженого сервісного центру JVC.

## **Застереження щодо записувального пристрою**

Дотримуйтесь таких застережних заходів. Недотримання може призвести до ураження електричним струмом, пожежі, травми або несправностей.

- Не намагайтеся розбирати або модифікувати апарат. З питань ремонту та огляду слід звертатися до дилера.
- Не вставляйте металеві або легкозаймисті предмети, не припускайте потрапляння води або інших рідин всередину записувального пристрою.
- Вимикайте живлення при під'єднанні апаратури.
- Виймайте вилку із розетки живлення, якщо не плануєте користуватися записувальним пристроєм протягом тривалого часу, а також перед його очищуванням (електричний струм проходить через апарат навіть коли живлення вимкнене на панелі пристрою).
- Не закривайте вентиляційні отвори записувального пристрою.
- Не використовуйте апарат при наявности конденсації. При різкому переміщенні записувального пристрою із холодного місця в тепле приміщення можуть утворитися краплі конденсату, які здатні спричинити несправності або вихід апарату з ладу.
- Не піддавайте апарат із вставленим диском впливу вібрації.

#### **Застереження щодо аксесуарів**

- При використанні адаптера перемінного струму, шнура живлення і кабеля USB дотримуйтесь наведених заходів безпеки. Недотримання може призвести до ураження електричним струмом, пожежі, травми або несправностей.
	- Не вставляйте і не виймайте вилку живлення вологими руками.
	- Вставляйте вилку в розетку живлення до кінця.
	- Уникайте вилку живлення від контакту з пилом і металевими предметами.
	- Бережіть шнур живлення від пошкоджень.
	- Прокладіть шнур живлення так, щоб ніхто через нього не перечіпався.
	- Не використовуйте аксесуари під час грози.
	- Не розбирайте.
	- Не використовуйте разом із будь-яким виробом, крім цього.
- Не програвайте диск CD-ROM, що додається, в програвачі аудіо-дисків. Це може вивести з ладу електронні компоненти або колонки програвача.

#### **Застереження щодо дисків**

- Не використовуйте такі диски:
- Диски з тріщинами
- Диски з глибокими подряпинами

#### **Встановлення**

- Не розташовуйте апарат у таких місцях.
- У вологих місцях.
- У місцях з температурою 60 °C або вище
- Там, куди падає пряме сонячне проміння
- Там, де можливий перегрів
- У місцях, де багато пилу або диму
- У місцях, де виділяється дим від олії або пар, наприклад на кухонному столі або поряд із зволожувачем повітря
- На нерівних поверхнях
- У ванній кімнаті
- У запилених місцях
- На похилих поверхнях

#### **УВАГА:**

#### **Розташування апарату:**

Деякі телевізори та інші пристрої створюють сильне електромагнітне поле. Не ставте такі пристрої на цей апарат, оскільки це може призвести до спотворення зображення.

#### **Переміщення виробу:**

Відключіть шнур живлення та всі з'єднувальні кабелі.

#### **Процедура очищення ВАЖЛИВО:**

- Перед початком очищення не забудьте вийняти вилку живлення із розетки.
- Не використовуйте рідкі або аерозольні очищувачі. • Стежте, щоб під час очищення волога або рідина
- не контактувала з приводом. **Зонішня поверхня записувального пристрою:**

### Знімайте забруднення сухою тканиною.

#### **Лоток для диска:**

Знімайте забруднення сухою тканиною. Не торкайтеся лінзи. Щоб прочистити лінзу, використовуйте доступну в продажу грушу для очищення

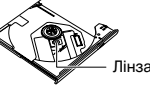

Лінза

об'єктивів фотокамер. Використання диска для очищення лінз призведе до несправності пристрою.

#### **Диск:**

Скористайтеся доступною у продажу тканиною для чищення, щоб обережно витерти поверхню від центру до краю диска.

#### **Зберігання:**

Зберігайте диски у футлярах. При складанні дисків один на одний без захисних футлярів диски можуть бути пошкоджені. Не залишайте диски там, де вони можуть бути піддані впливу прямого сонячного проміння, або в місцях з високою температурою або вологістю. Не залишайте диски в автомобілі!

### **Регіональні коди**

Регіональні коди (номери) служать для обмеження програвання дисків DVD. Усі країни розподілено на шість регіонів, кожний з яких має свій власний код. Якщо регіональний код диска не збігається з кодом програвача, диск не буде відтворюватися на цьому програвачі.

#### **Зміна регіональних кодів**

Ви можете змінити регіональний код для програвання DVD з іншим кодом. (Код неможливо змінити для деяких програм програвання.) Коли ви вставляєте диск, на екрані ПК відображається попередження. Для зміни коду виконуйте інструкції на екрані.

Регіональний код для цього записувального пристрою можна змінити тільки **5 разів**.

Код, що встановлюються вп'яте, стає остаточним, отже він має бути таким, що часто використовуватиметься. Будьте уважні, змінюючи код.

### **Обмеження відповідальності**

Компанія JVC не несе відповідальності за втрату даних через неправильне підключення чи поводження з пристроєм.

#### **Авторські права**

Перезаписування захищених авторським правом матеріалів з метою, відмінною від особистого застосування, без спеціального дозволу власника авторських прав забороняється законом про авторське право.

#### **Зареєстровані товарні знаки і товарні знаки**

- Windows $^\circledR$  є зареєстрованим товарним знаком або товарним знаком Microsoft в США і/або інших країнах.
- Macintosh та Mac OS торгові марки Apple Computer, Inc., зареєстровані в США та інших країнах.
- Pentium зареєстрована торгова марка Intel Corporation у США.
- **5** торговими знаками їхніх відповідних власників. • Інші назви компаній та товарів, згадані тут, є зареєстрованими торговими знаками і/або

Download from Www.Somanuals.com. All Manuals Search And Download.

**EN**

**RU**

**UK**

# **Вміст**

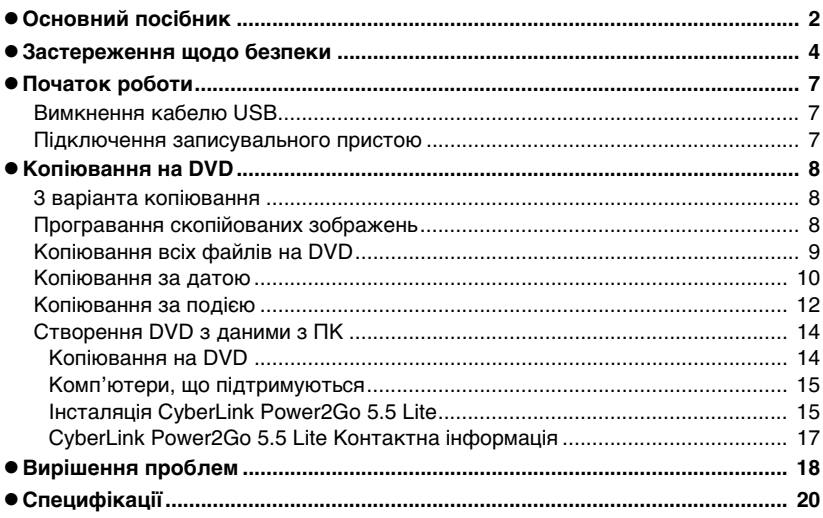

### Аксесуари

Якщо якісь позиції відсутні, зверніться до авторизованого дилера.

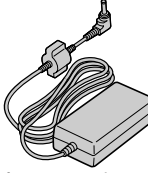

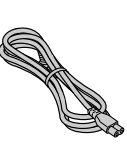

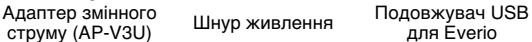

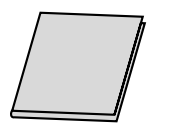

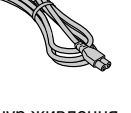

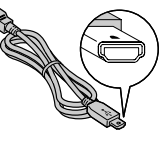

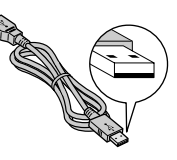

для Everio

Подовжувач USB для PC

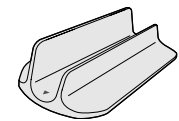

Підставка

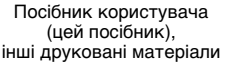

DVD-R (чистий диск) x 1 CD-ROM (програмне забезпечення для запису даних) x 1

**Обережно**

• Використовуйте адаптер змінного струму, шнур живлення та подовжувач USB, що постачаються з цим записувальним пристроєм. Використання інших аксесуарів, відмінних від тих, що постачаються, може призвести до ураження електричним струмом або займання.

## <span id="page-46-1"></span><span id="page-46-0"></span>**Початок роботи**

### **Вимкнення кабелю USB**

A **Зачепіть пальцем кінець, що виступає, і потягніть на себе**

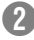

### B **Вийміть кабель USB**

• Можна підключити до подовжувача USB.

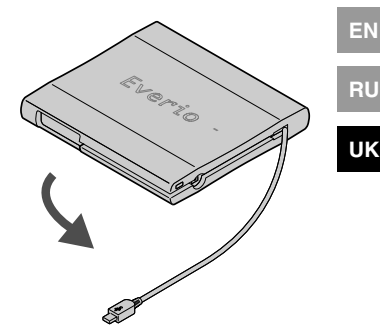

### **Підключення записувального пристою**

### <span id="page-46-2"></span>**Горизонтальне положення**

Відзначте, де верхній і де нижній бік записувального пристрою, і розташуйте його в горизонтальному положенні. \*Не кладіть предмети на записувальний пристрій.

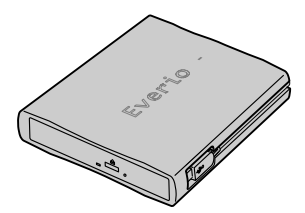

### **Вертикальне положення**

Спрямуйте нижній бік вліво та надійно закріпіть на підставці.

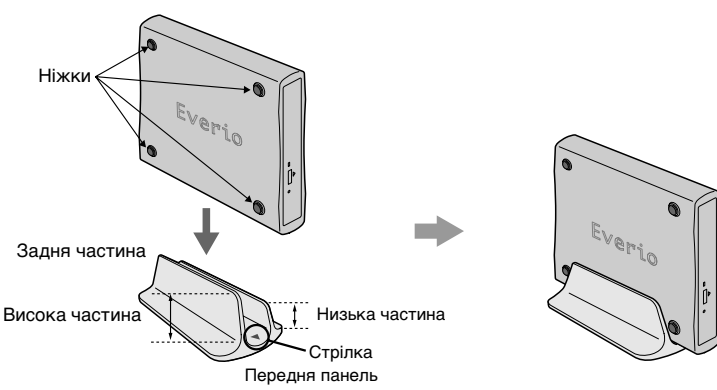

# <span id="page-47-0"></span>**Копіювання на DVD**

<span id="page-47-2"></span><span id="page-47-1"></span>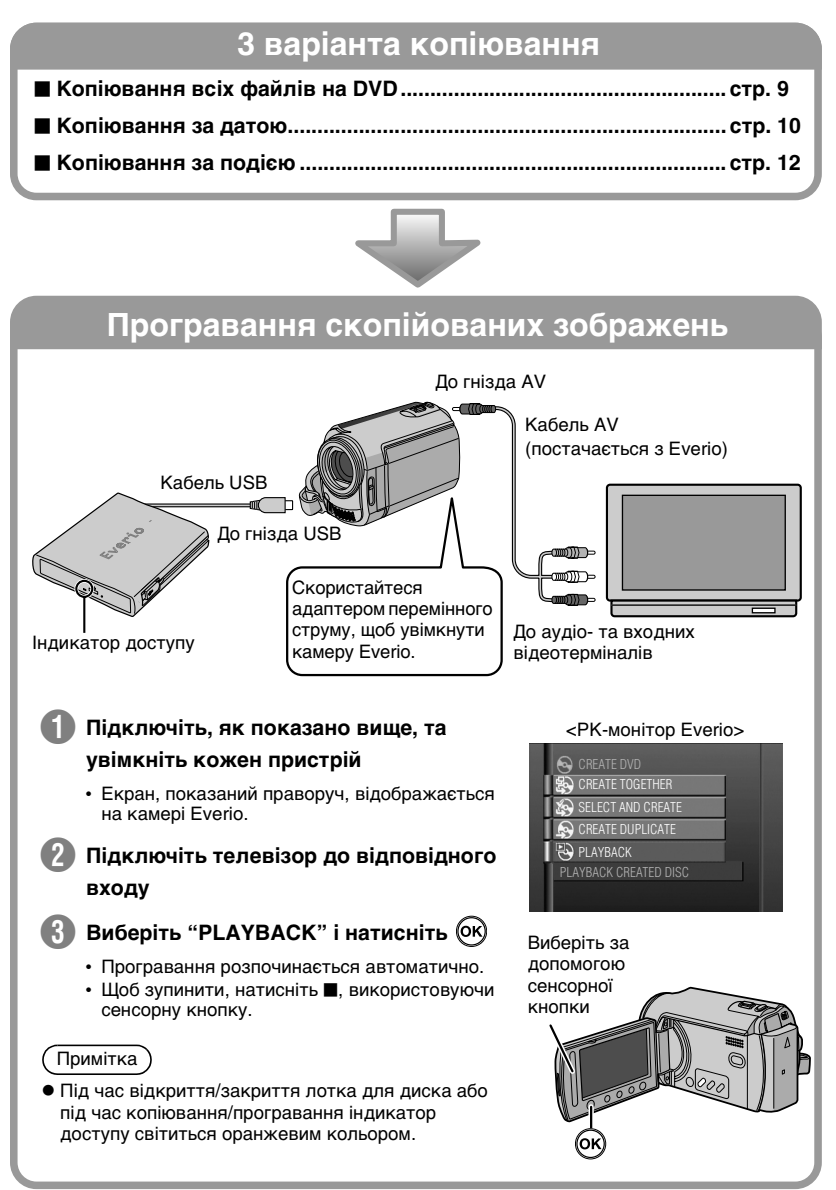

### **Копіювання всіх файлів на DVD**

<span id="page-48-0"></span>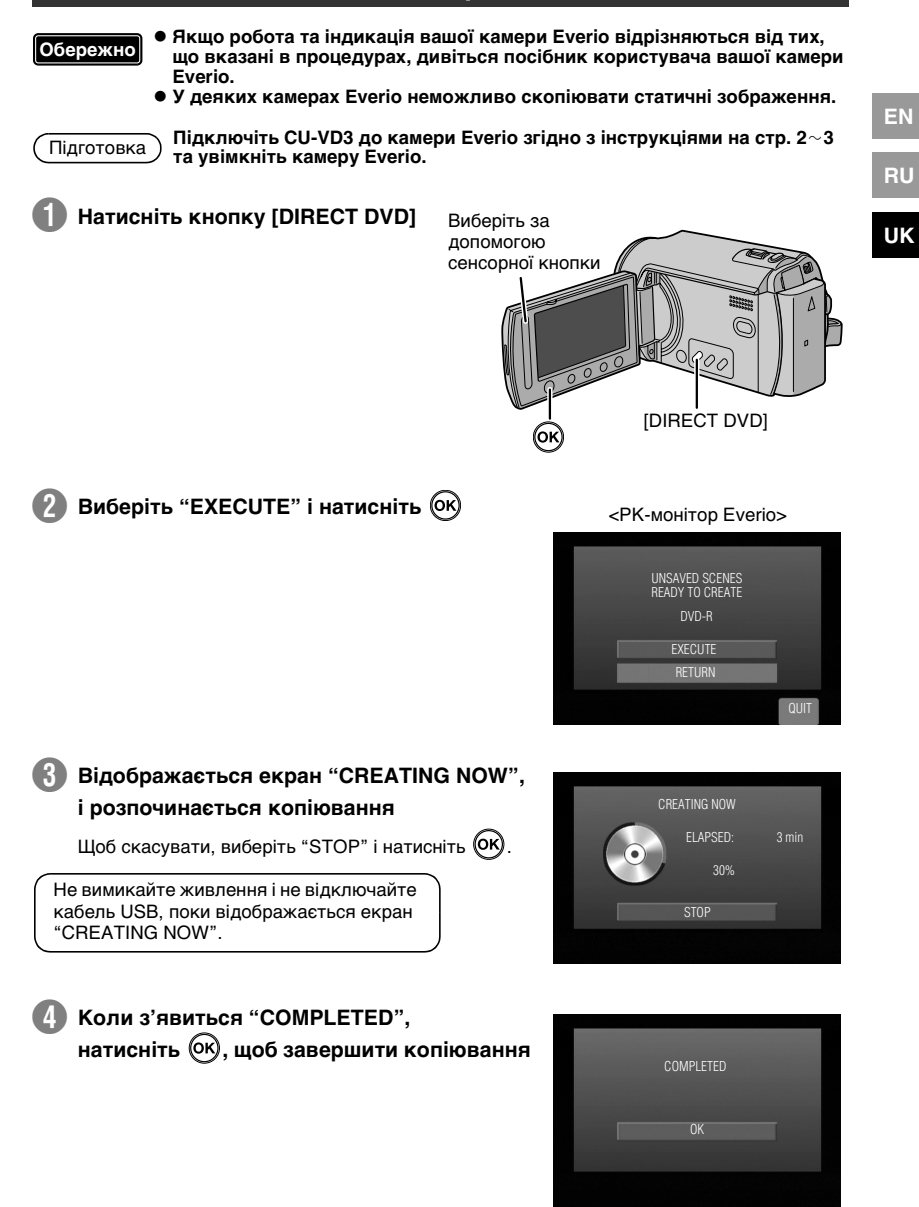

### **Копіювання за датою**

<span id="page-49-0"></span>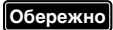

z **Якщо робота та індикація вашої камери Everio відрізняються від тих, що вказані в процедурах, дивіться посібник користувача вашої камери Everio.**

**• У деяких камерах Everio неможливо скопіювати статичні зображення.** 

Підготовка

**Підключіть CU-VD3 до камери Everio згідно з процедурами на стр. 2**f**3.** Екран, наведений на кроці **А**, відображається, коли вмикається камера Everio.

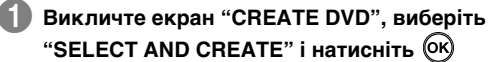

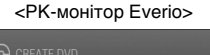

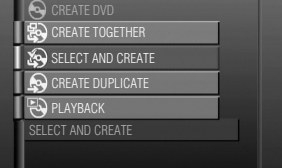

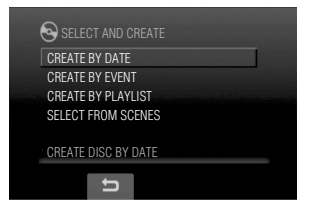

**Виберіть потрібні дати та натисніть**  $(X)$ 

B **Виберіть "CREATE BY DATE" і** 

**натисніть**

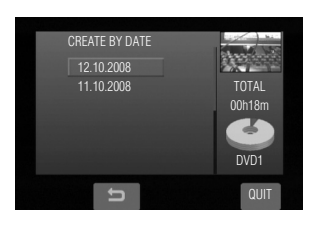

**4** Виберіть "ALL" і натисніть  $(X)$ 

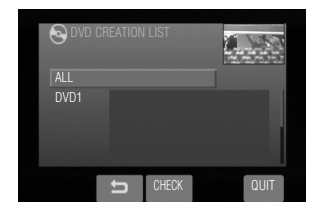

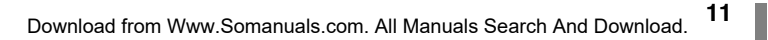

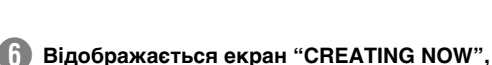

### **і розпочинається копіювання**

Щоб скасувати, виберіть "STOP" і натисніть  $(0k)$ .

Не вимикайте живлення і не відключайте кабель USB, поки відображається екран "CREATING NOW".

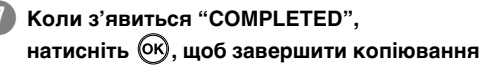

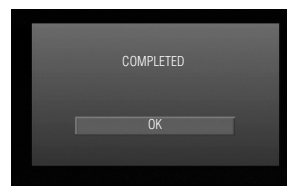

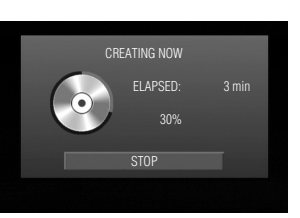

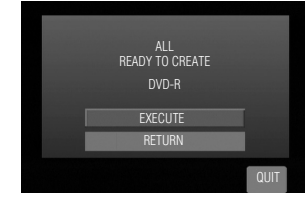

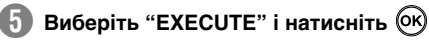

## **EN RU**

**UK**

### **Копіювання за подією**

<span id="page-51-0"></span>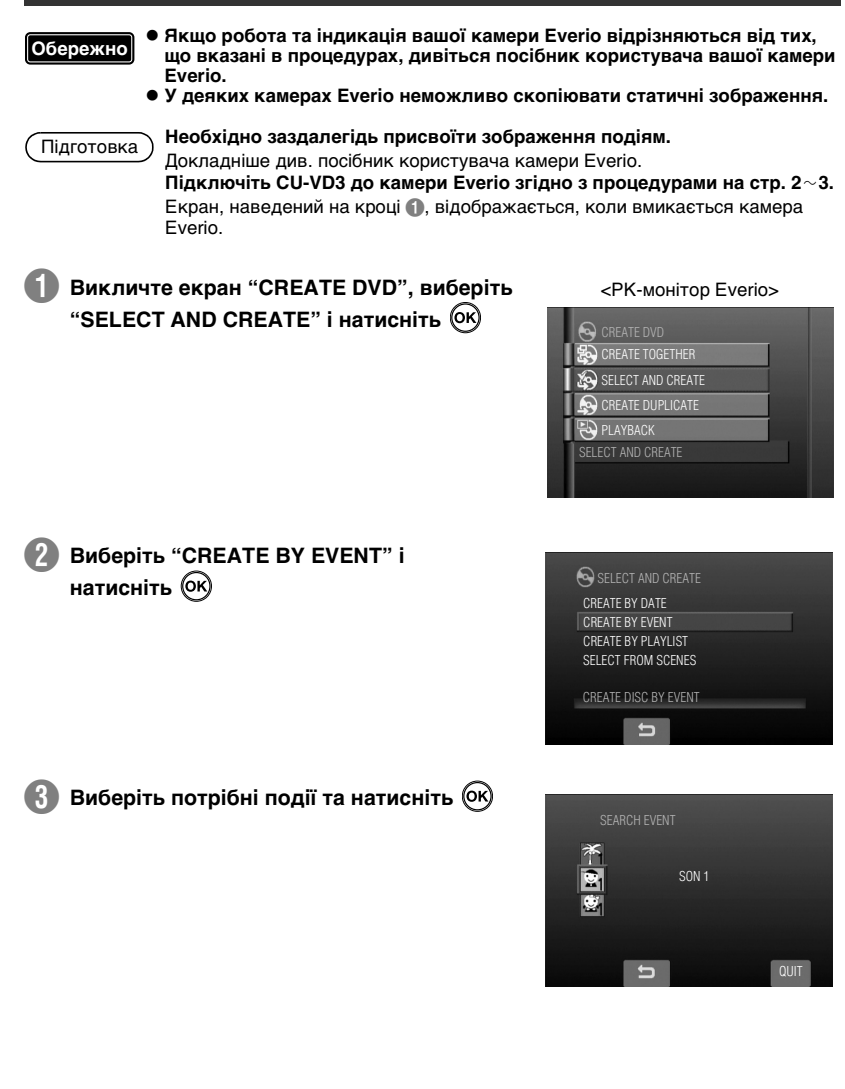

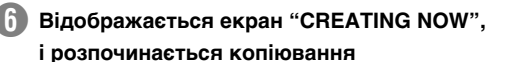

 $\mu$  Щоб скасувати, виберіть "STOP" і натисніть  $\alpha$ .

Не вимикайте живлення і не відключайте кабель USB, поки відображається екран "CREATING NOW".

G **Коли з'явиться "COMPLETED",**  натисніть <sup>(ОК)</sup>, щоб завершити копіювання

E **Виберіть "EXECUTE" і натисніть** 

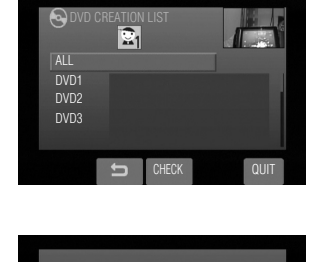

ALL<br>READY TO CREATE DVD-R **EXECUTE RETURN** 

QUIT

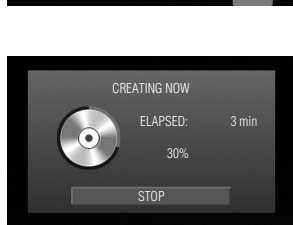

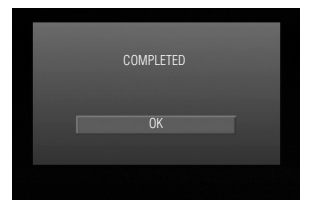

### **Створення DVD з даними з ПК**

<span id="page-53-0"></span>Цей записувальний пристрій може бути використаний як привод для запису дисків DVD при його підключенні до ПК. DVD з даними можна створити за допомогою програм для запису дисків (додається).

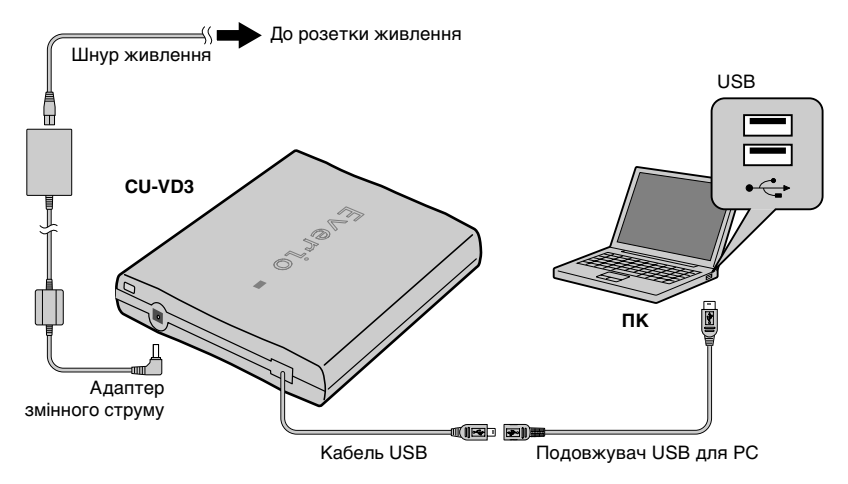

 $\star$  Під час підключення вимкніть живлення CU-VD3. CU-VD3 вмикається шляхом підключення адаптера перемінного струму до розетки живлення.

### <span id="page-53-1"></span>**..........................................................................................................................................** *Копіювання на DVD*

### A **Вимкніть записувальний пристрій і ПК.**

• Встановіть програмне забезпечення CyberLink Power2Go 5.5 Lite, якщо його ще не встановлено.

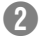

### **Встановіть диск.**

• Рекомендуємо користуватися сумісним диском. ( $\sqrt{2}$  стр. 2, 20)

### C **Скористайтеся Power2Go для копіювання на DVD.**

- 1. Використовуйте Power2Go для створення папки.
	- $\cdot$  Ви можете використовувати будь-які імена для папок, крім імен "EVERIO\_V" або "EVERIO\_S".
	- Використовуйте символи для призначення імен папок або файлів. Ви можете ввести максимум 40 символів.
- 2. Встановіть файлову систему вкладки даних з меню установки Power2Go на "UDF1.5".
- 3. Скопіюйте файли форматів MPEG, JPEG і TPD у папку.
	- Докладна інформація про процедуру копіювання міститься в посібнику користувача Power2Go, довідці програми і файлі ReadMe. Посібник користувача, довідка і файл ReadMe відкриваються на ПК через меню Пуск.

**14**

Download from Www.Somanuals.com. All Manuals Search And Download.

**15** Download from Www.Somanuals.com. All Manuals Search And Download.

- Цей записувальний пристрій не можна використовувати для запису файлів на CD-R або CD-RW. Також він не підтримує всі функції Power2Go 5.5 Lite.
- Для отримання технічної підтримки та для реєстрації програми використовуйте цей ключ продукту (CD-key): PXNVM-NWE4G-XOD9O-CU9DX-3FOFN-NAKUS
- Power2Go 5.5 Lite не підтримує конвертування аудіофайлів у формат MP3.
- Якщо під час використання Power2Go 5.5 Lite з'являється екран "Введите ключ активации", закрийте екран, не вводячи ключ активації.

### **■ Відключення кабелю USB від ПК**

- 1. Відключіть апаратні пристрої від ПК.
- 2. Вийміть кабель USB.

### <span id="page-54-0"></span>**..........................................................................................................................................** *Комп'ютери, що підтримуються*

CyberLink Power2Go 5.5 Lite можна використовувати на комп'ютерах, що відповідають таким вимогам.

- **Операційна система:** Windows® XP Home Edition (заздалегідь встановлена) Windows- XP Professional (заздалегідь встановлена) Windows Vista™ Home Basic (32-бітна версія, заздалегідь встановлена) Windows Vista<sup>™</sup> Home Premium (32-бітна версія, заздалегідь встановлена) ■ Гніздо: Гніздо USB 2.0 **• Центральний процесор:** Intel® Pentium® III, щонайменше 800 МГц (Intel- Pentium- 4, рекомендовано щонайменше 2 ГГц) ■ Оперативна пам'ять: Принаймні 128 МБ (рекомендується не менше 256 МБ) **■ Вільне місце на жорсткому диску:** Для встановлення необхідно принаймні 50 МБ Щонайменше 5 ГБ рекомендовано для створення DVD ■ Дисплей:
	- Повинен мати роздільну здатність 800  $\times$  600 точок

### <span id="page-54-1"></span>**..........................................................................................................................................** *Інсталяція CyberLink Power2Go 5.5 Lite*

#### • Не програвайте диск CD-ROM, що додається, у програвачі аудіо-дисків. Це не аудіо-CD. При програванні цього CD-ROM в програвачі аудіо-дисків буде чути голосний високочастотний шум. Це може пошкодити схеми програвача і колонки. **Обережно**

### A **Встановіть CD-ROM, що додається, у ПК.**

• З'явиться екран вибору мови установки: "Выбор яэыка".

### **В Підтвердіть мову і потім натисніть "OK".**

• З'явиться екран установки.

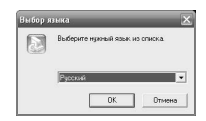

**RU**

**UK**

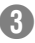

### C **Натисніть "Далее".**

• З'явиться екран вибору мови установки: "Лицензионное соглашение".

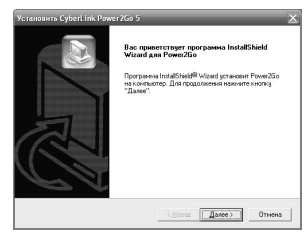

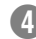

### D **Підтвердіть інформацію і потім натисніть "Да".**

• З'явиться екран вибору мови установки: "Сведения о полЬзователе".

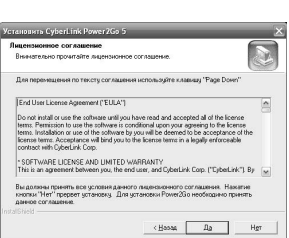

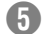

### E **Введіть "Имя полЬзователя" і "Организация", після чого натисніть "Далее".**

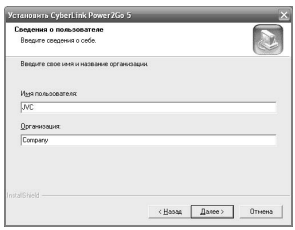

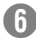

### **[1] Виконуйте інструкції, що відображаються на екрані.**

• Починається встановлення. З'явиться екран вибору мови установки: "Программа InstallShield".

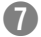

### G **Натисніть "Готово".**

- Комп'ютер перезавантажиться. Установку завершено.
- Якщо показаний праворуч екран не з'являється, переходьте до кроку  $\textcircled{\tiny{\textsf{B}}}.$

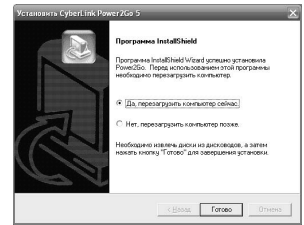

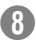

### H **Натисніть "Готово".**

• З'явиться екран файла Readme "CyberLink Power2Go 5.5".

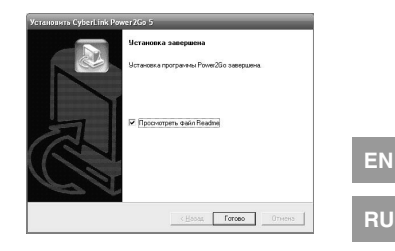

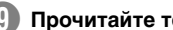

### **I. Прочитайте текст файла Readme.**

### <span id="page-56-0"></span>**..........................................................................................................................................** *CyberLink Power2Go 5.5 Lite Контактна інформація*

Щоб отримати інформацію про CyberLink Power2Go 5.5 Lite або інші продукти, скористайтеся такою контактною інформацією.

### ■ Підтримка по телефону/факсу

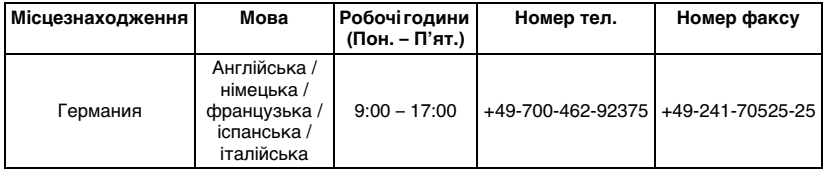

### **Веб-сайт/e-mail підтримки**

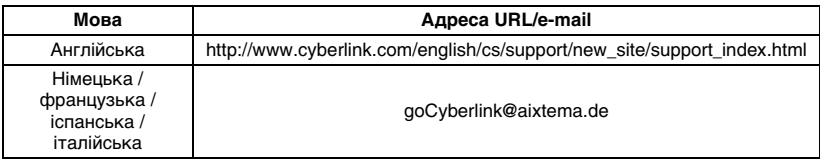

## <span id="page-57-0"></span>**Вирішення проблем**

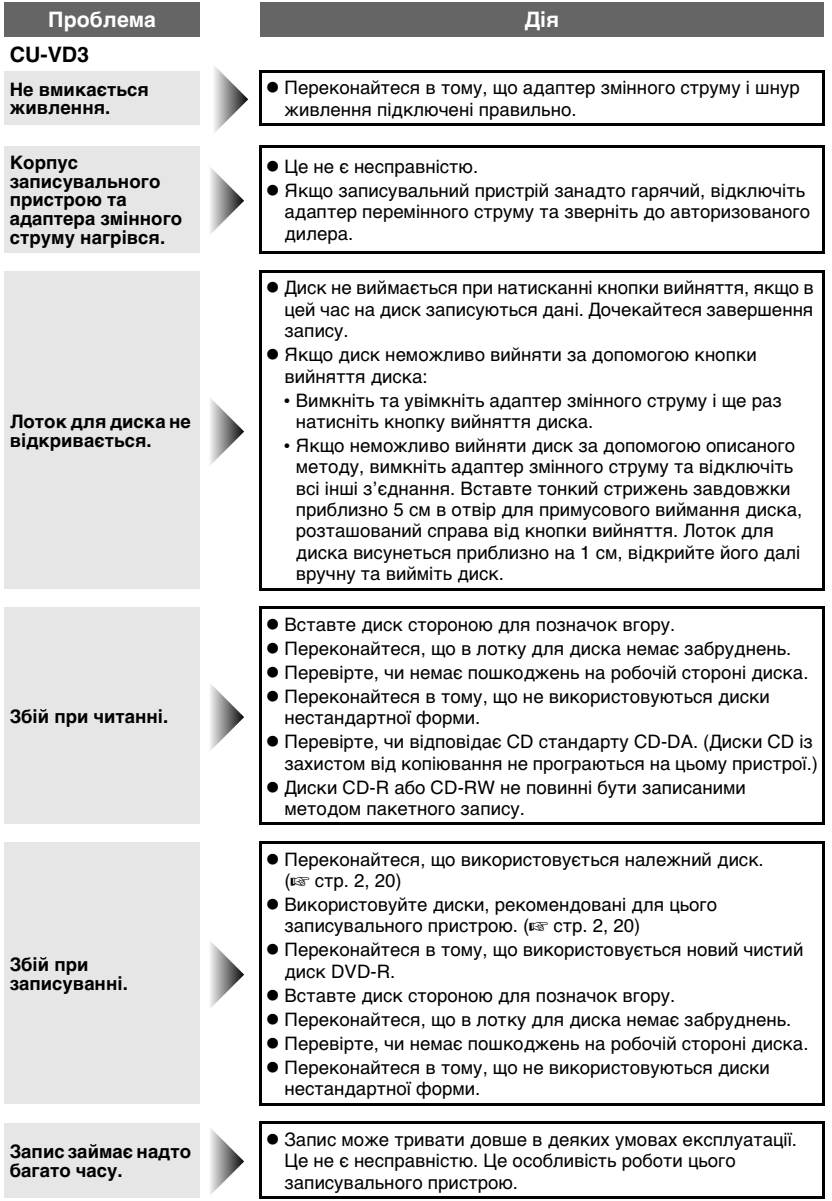

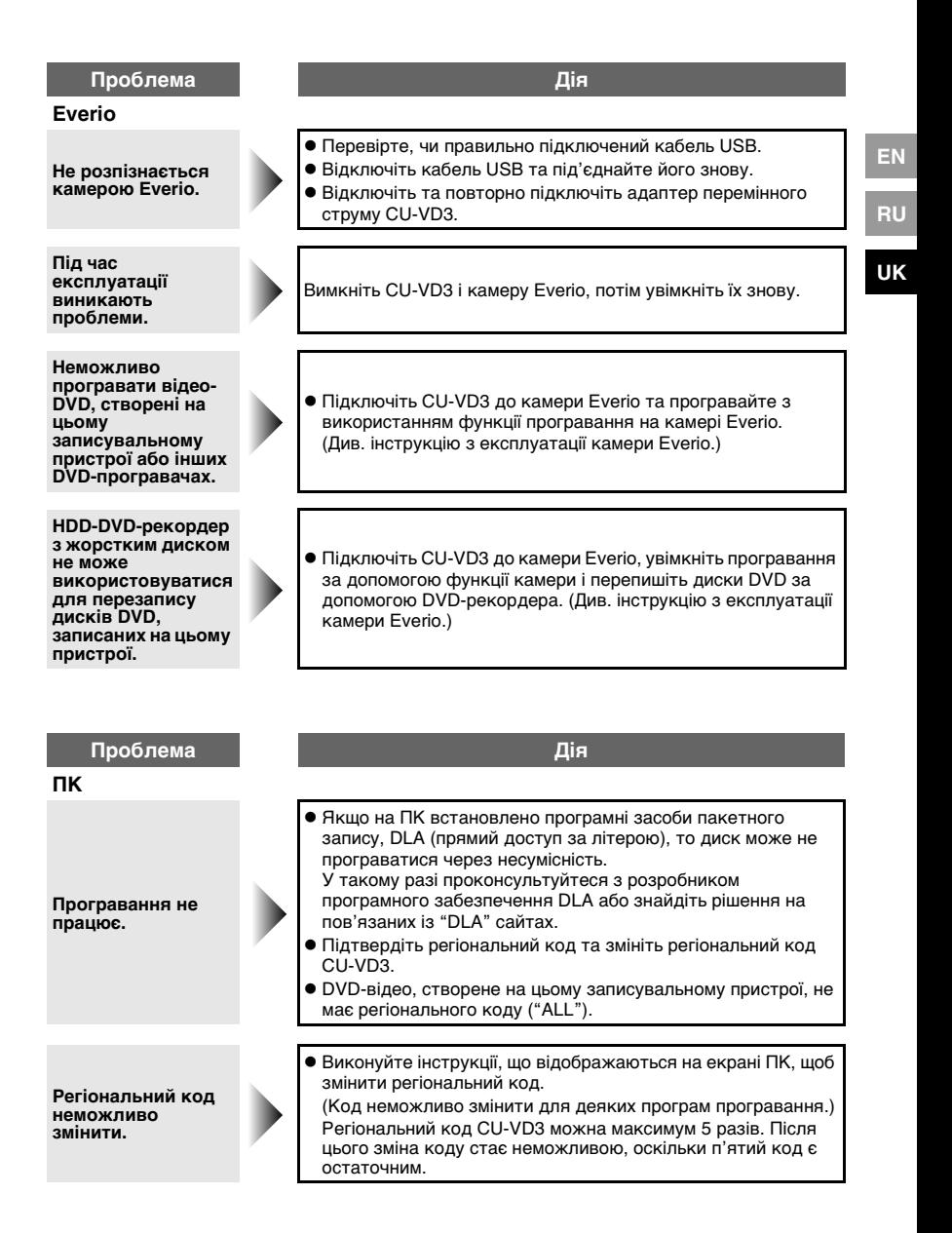

## <span id="page-59-0"></span>**Специфікації**

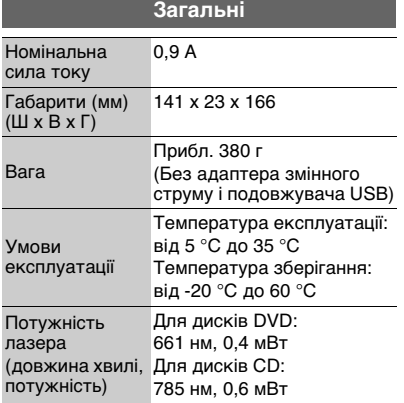

### **Адаптер змінного струму (AP-V3U)**

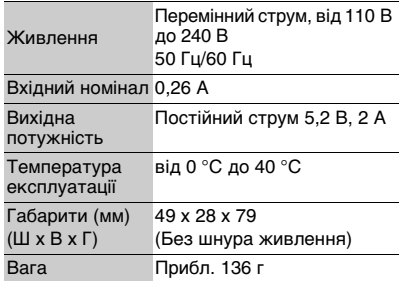

### **Рекомендовані диски**

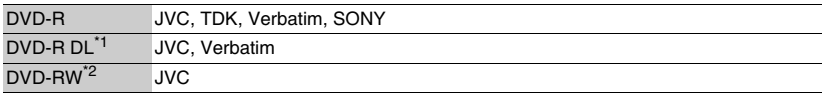

• Оптимальних робочих показників пристрою неможливо досягти при використанні певних дисків. Рекомендується використовувати диски тих виробників, щодо яких було підтверджено сумісність з пристроєм.

- Цей записувальний пристрій підтримує тільки диски діаметром 12 см.
- \*1 Диски DVD-R DL можна використовувати в тому разі, якщо записувальний пристрій підключено до камери Everio або ПК.
- \*2 Двошарові диски DVD-RW не підтримуються.

### **При підключенні до відеокамери Everio**

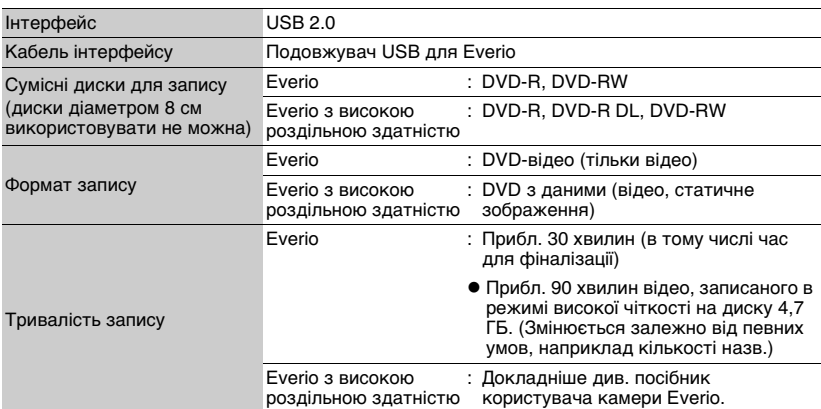

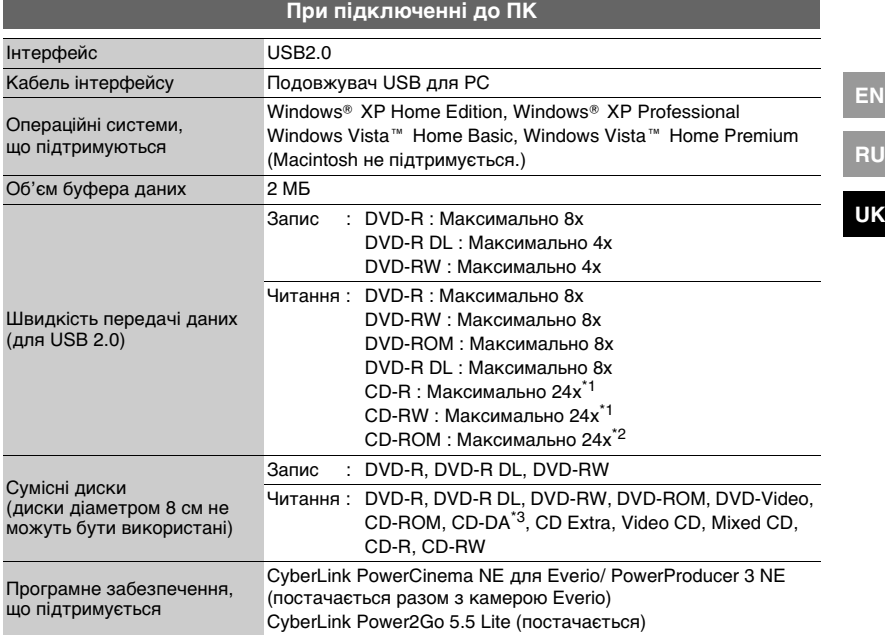

\*1 Не підтримується програвання дисків CD, записаних пакетним методом.

\*2 Сумісність не гарантується для дисків CD, що не відповідають стандарту CD-DA (CD з управлінням копіюванням).

\*3 Може бути неможливим зчитуваня музичних файлыв, записані на аудіодиску (формат CD-DA). В такому випадку користуйтеся такими прикладними програмами, як Windows Media Player.

## **Memo**

Download from Www.Somanuals.com. All Manuals Search And Download.

## **Memo**

Download from Www.Somanuals.com. All Manuals Search And Download.

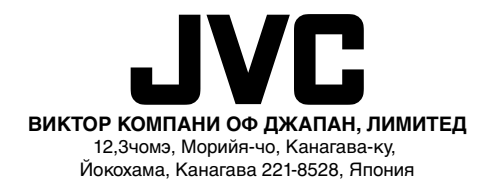

Free Manuals Download Website [http://myh66.com](http://myh66.com/) [http://usermanuals.us](http://usermanuals.us/) [http://www.somanuals.com](http://www.somanuals.com/) [http://www.4manuals.cc](http://www.4manuals.cc/) [http://www.manual-lib.com](http://www.manual-lib.com/) [http://www.404manual.com](http://www.404manual.com/) [http://www.luxmanual.com](http://www.luxmanual.com/) [http://aubethermostatmanual.com](http://aubethermostatmanual.com/) Golf course search by state [http://golfingnear.com](http://www.golfingnear.com/)

Email search by domain

[http://emailbydomain.com](http://emailbydomain.com/) Auto manuals search

[http://auto.somanuals.com](http://auto.somanuals.com/) TV manuals search

[http://tv.somanuals.com](http://tv.somanuals.com/)